# **EPOS**

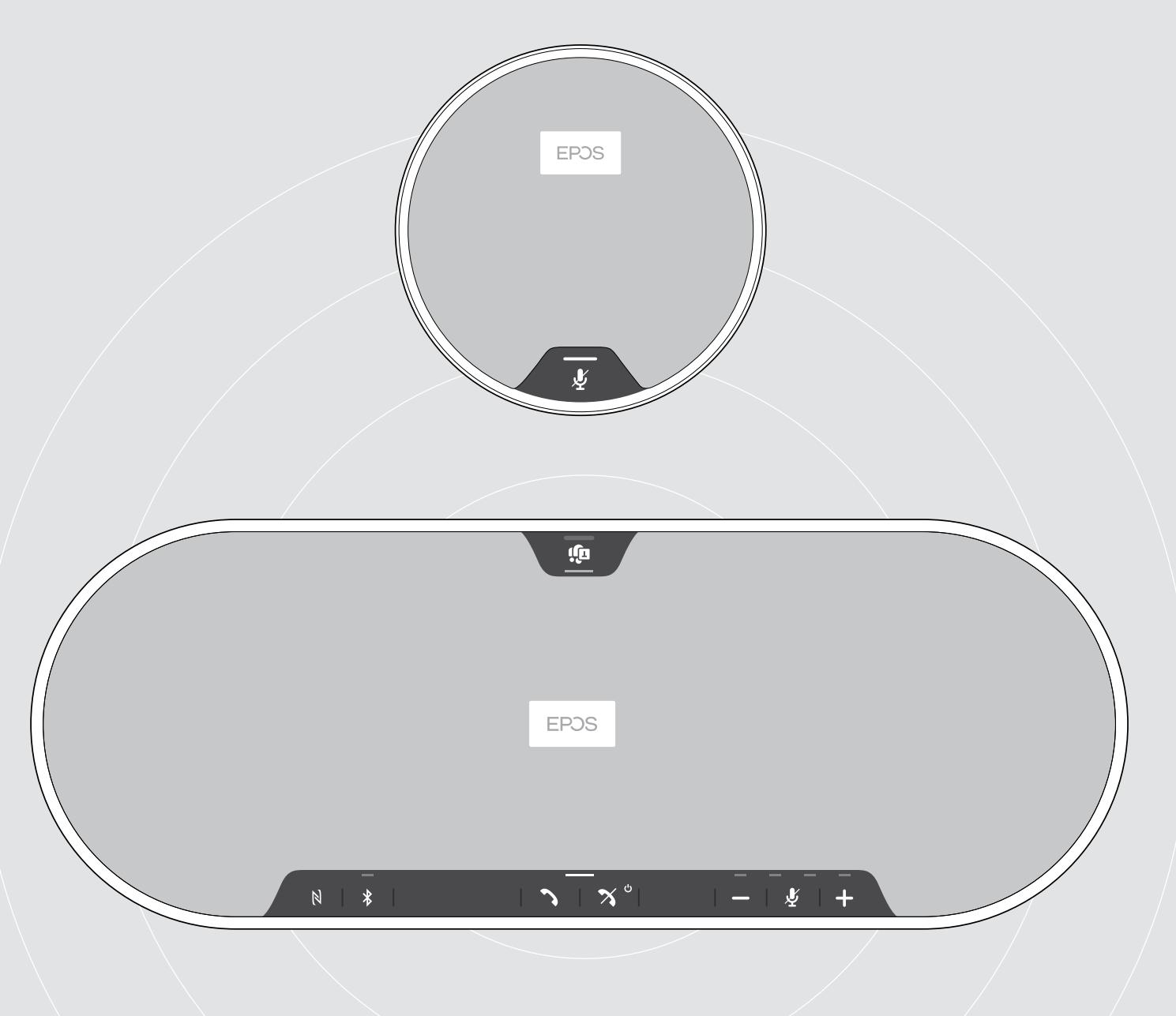

# EXPAND 80T | EXPAND 80 Mic

Dispositivo viva voce Bluetooth® | Microfono di espansione

Manuale per l'utente

 $\overline{1}$ 

# Indice

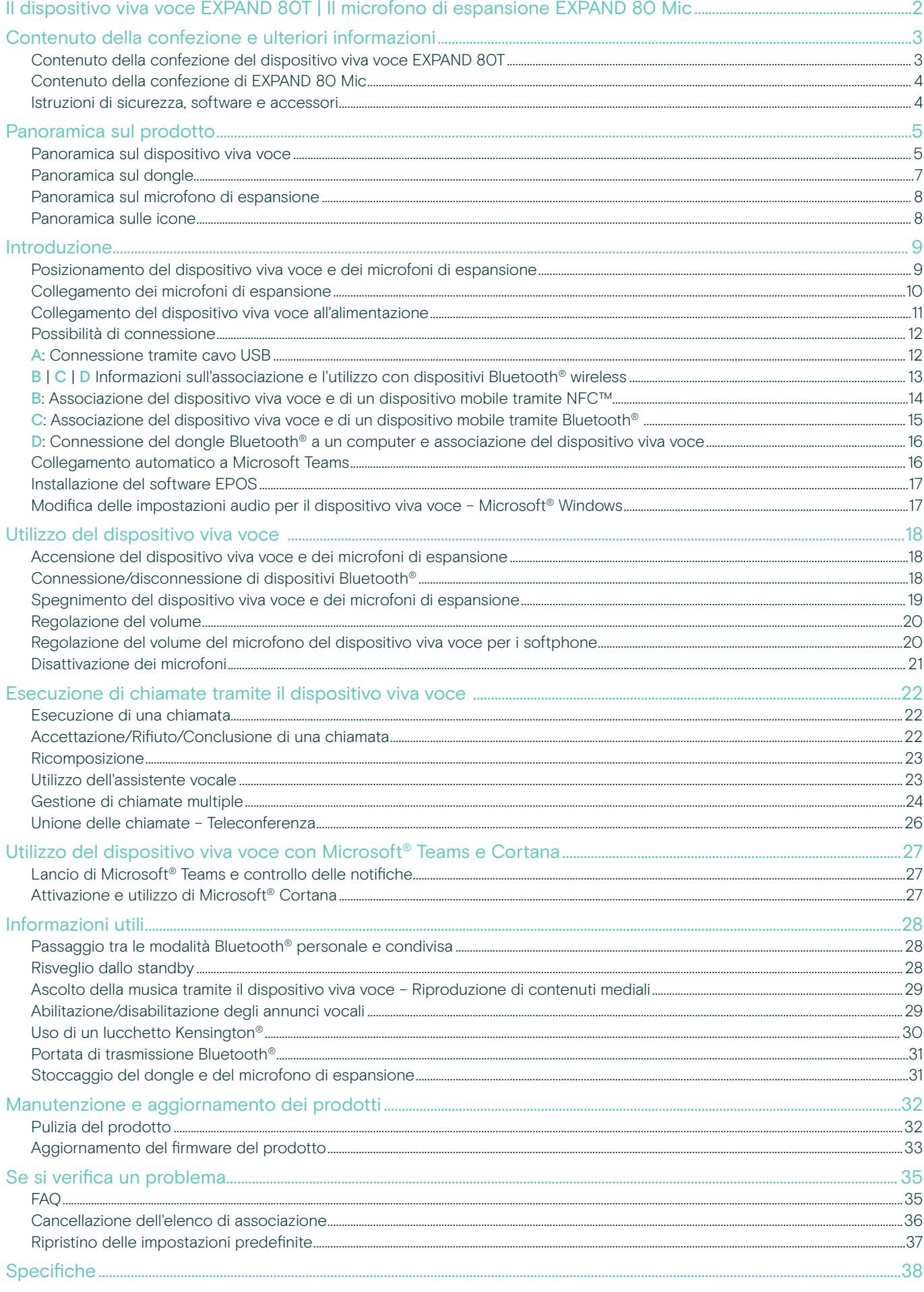

# <span id="page-2-0"></span>Il dispositivo viva voce EXPAND 80T | Il microfono di espansione EXPAND 80 Mic

#### Il dispositivo viva voce EXPAND 80T

Unite i colleghi con un dispositivo viva voce Bluetooth® premium e scalabile per un massimo di 16 partecipanti in sala.

Grazie a sei microfoni adattivi beamforming che isolano la voce umana dal riverbero della stanza e dai rumori ambientali, tutti i presenti nella stanza possono essere ascoltati e i colleghi fuori dall'ufficio sono più vicini alla conversazione.

Collegatevi facilmente tramite Bluetooth, USB-C o NFC e ascoltate mentre la sala si riempie di un suono ricco e naturale, perfetto per conferenze dinamiche e presentazioni audiovisive.

Realizzato con materiali e tessuti di alta qualità da Kvadrat, garantisce al vostro posto di lavoro un suono potenziato e un'estetica professionale.

Per riunioni con un numero di partecipanti ancora maggiore, i microfoni di espansione vi consentono di adattarvi alle esigenze della vostra azienda.

EXPAND 80T offre l'opportunità di incontrarsi e allinearsi in tempo reale, con la fiducia nelle comunicazioni e la chiarezza del segnale che migliorano le prestazioni collettive.

#### EXPAND 80 Mic

Potenziate la gamma del vostro dispositivo viva voce EXPAND 80T con microfoni di espansione che consentono una chiarezza di chiamata superba ottimizzata per UC e certificata per Microsoft Teams.

Collegate uno o due microfoni in base alle dimensioni della sala riunioni e ottimizzate le vostre collaborazioni.

Assicurate una comunicazione efficace in cui tutti i partecipanti sono vicini a microfoni a cancellazione del rumore che garantiscono un'eccellente chiarezza della voce.

Mantenete un tavolo da conferenza professionale ed elegante con una gestione intelligente dei cavi sviluppata per un funzionamento ottimale del sistema e facilità d'uso.

Realizzato con gli stessi materiali di alta qualità di EXPAND 80T, EXPAND 80 Mic crea un aspetto unificato per la vostra sala riunioni e migliora il design degli interni.

Ampliate la gamma e le possibilità della vostra soluzione per conferenze EXPAND 80T e potenziate le prestazioni dell'intero team.

#### Vantaggi e caratteristiche principali

#### Trasmettete il messaggio con EPOS Voice™

Sei microfoni adattivi, beamforming e DSP isolano in modo intelligente le voci dal riverbero e dal rumore ambientale

#### Suono ricco e naturale

Potente altoparlante a bassissima distorsione in un'esclusiva cassa acustica sospesa, in attesa di brevetto, che riempie la stanza di un suono eccezionale

#### Lavorazione artigianale di alto livello con design scandinavo

Creato con materiali di alta qualità e tessuti di Kvadrat che esaltano il suono, con un'estetica premium e al tempo stesso minimalista

#### Allargate le riunioni

Collegate fino a due microfoni di espansione per riunioni con un maggior numero di partecipanti

#### Impostate la teleconferenza in pochi secondi

Godetevi molteplici opzioni di connettività, un'interfaccia utente intuitiva e l'accesso one-touch a Microsoft Teams

#### Vantaggi e caratteristiche principali

#### Riunioni più grandi con ottimizzazione UC e certificazione per Microsoft Teams

Per riunioni con un numero maggiore di partecipanti è possibile collegare fino a due microfoni di espansione per un'esperienza UC ottimizzata e certificata per Microsoft Teams

#### Assicuratevi che tutti siano perfettamente udibili

Ogni EXPAND 80 Mic contiene 4 microfoni beamforming, così che ogni partecipante nella stanza sia sempre vicino a un microfono

#### Gestione intelligente dei cavi per riunioni professionali ed eleganti

Personalizzate la lunghezza dei cavi in base alla sala riunioni con una gestione intelligente dei cavi per un'impostazione ottimale del sistema

#### Conferenze plug and play

Basta collegarsi all'EXPAND 80T per iniziare la vostra riunione. Una volta collegato, l'intero setup funziona come un unico sistema integrato

#### Design scandinavo

Realizzato con un'estetica elegante e minimalista e materiali di alta qualità che si abbinano all'EXPAND 80T

# <span id="page-3-0"></span>Contenuto della confezione e ulteriori informazioni

#### Contenuto della confezione del dispositivo viva voce EXPAND 80T

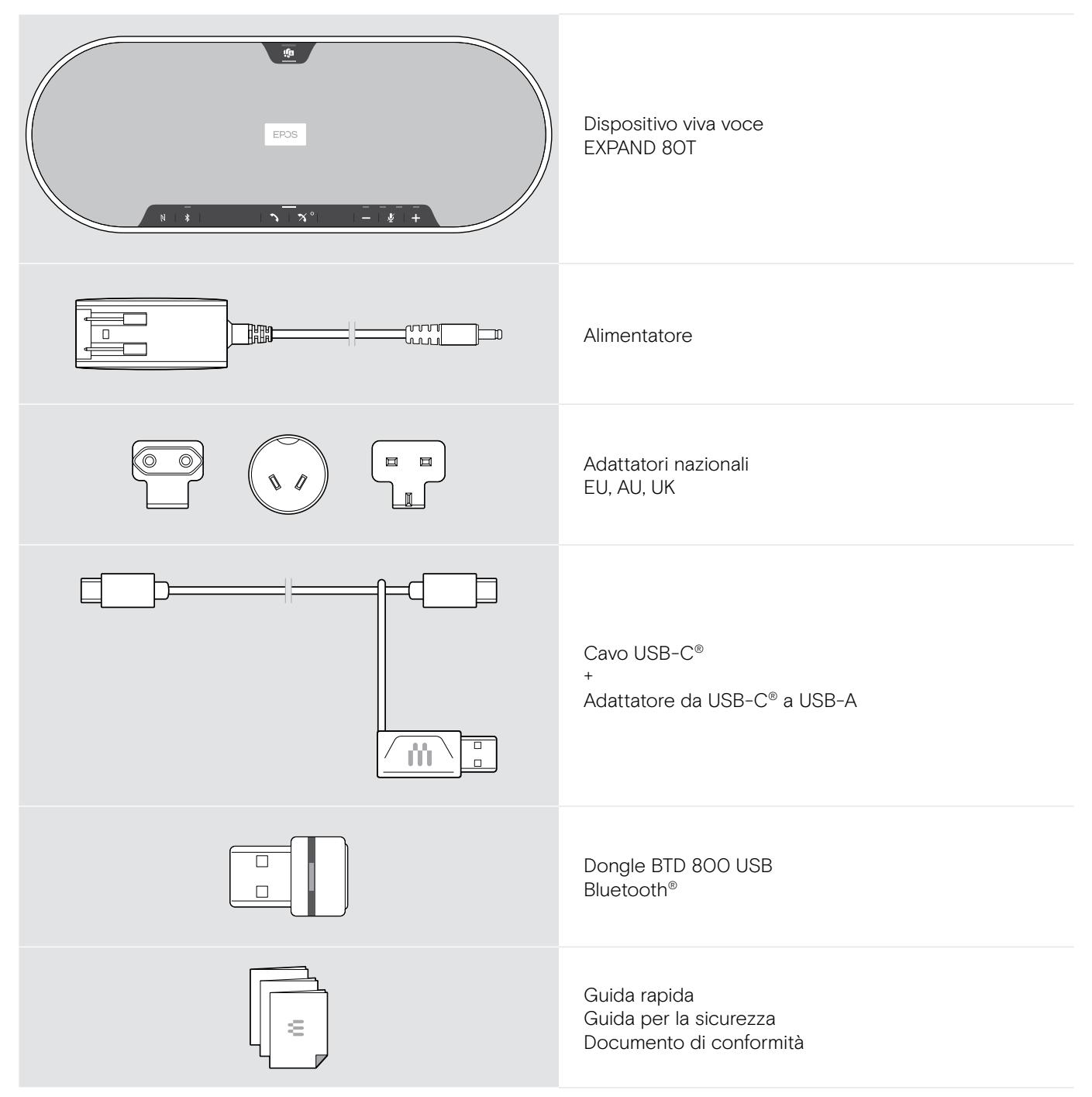

#### <span id="page-4-0"></span>Contenuto della confezione di EXPAND 80 Mic

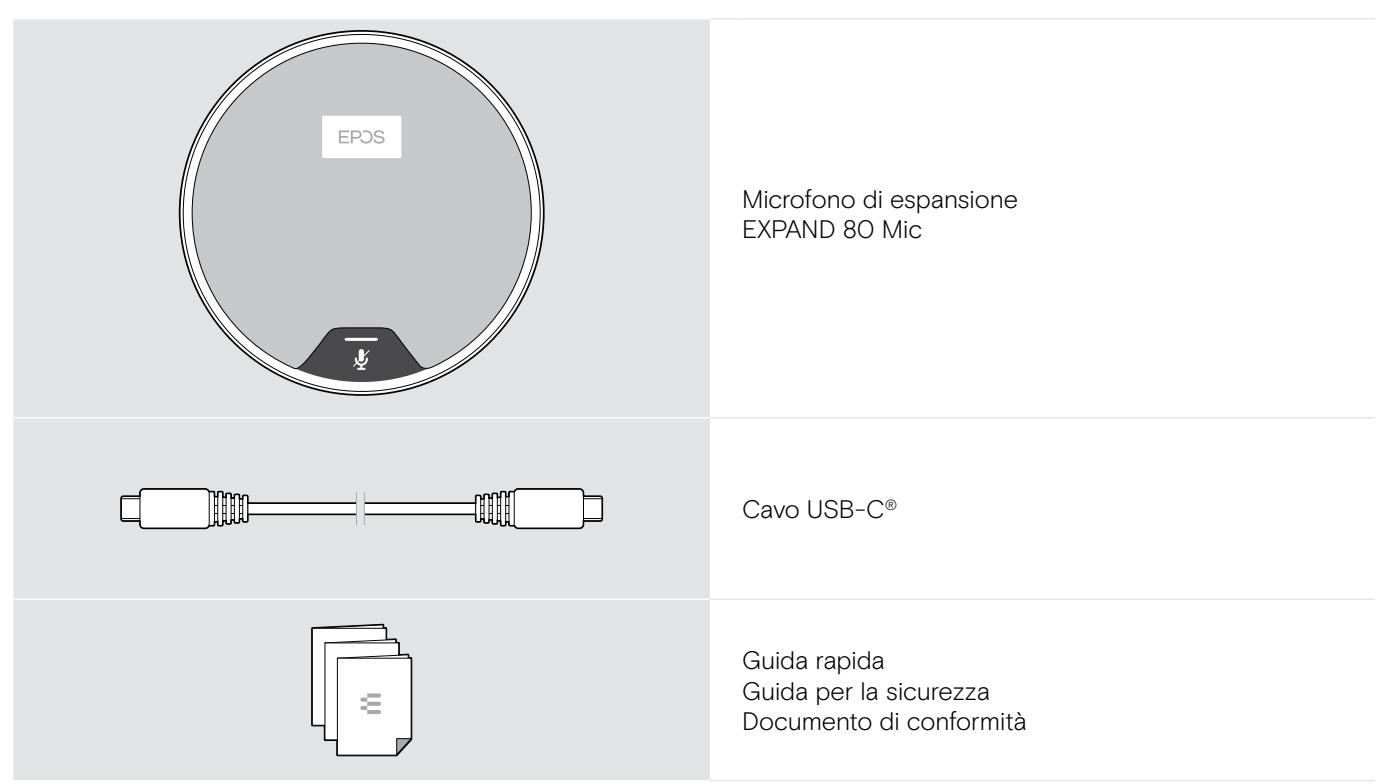

#### Istruzioni di sicurezza, software e accessori

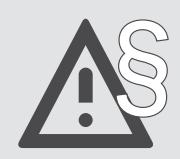

§ Per le istruzioni di sicurezza, consultare la Guida per la sicurezza.

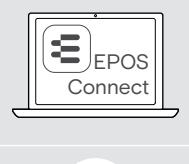

î

Il software EPOS Connect, messo a disposizione gratuitamente da EPOS, aggiunge valore ai prodotti EPOS.

Un elenco di accessori è disponibile sulla pagina del prodotto al sito eposaudio.com

# <span id="page-5-0"></span>Panoramica sul prodotto

#### Panoramica sul dispositivo viva voce

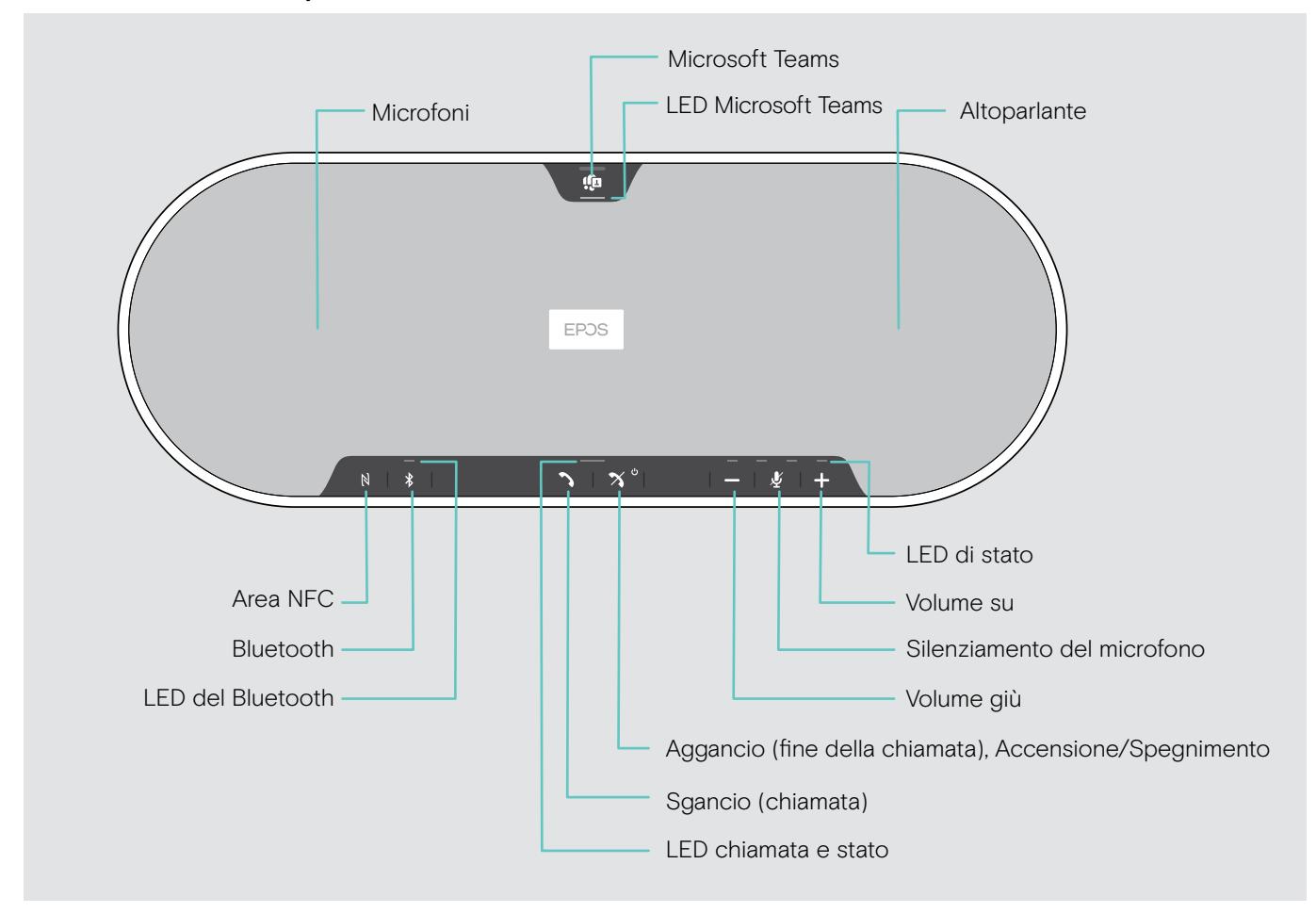

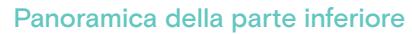

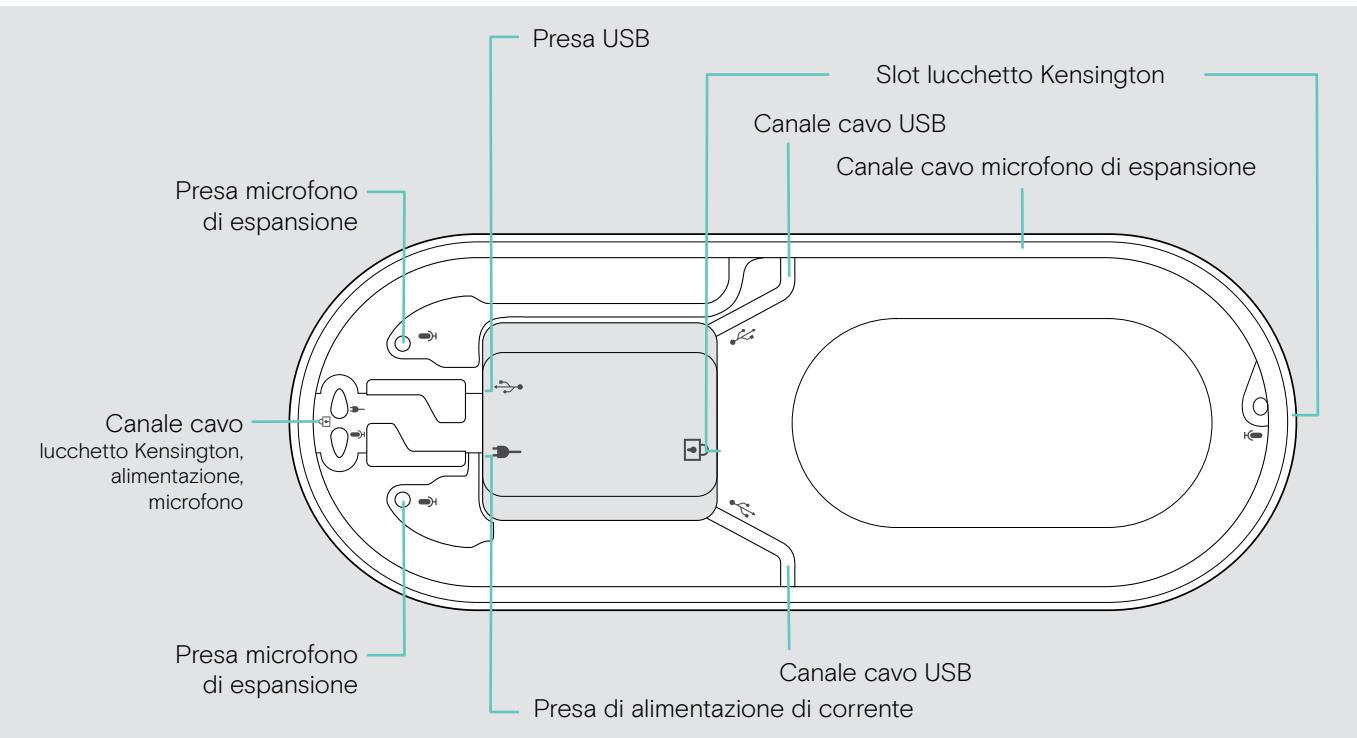

#### Panoramica sui LED

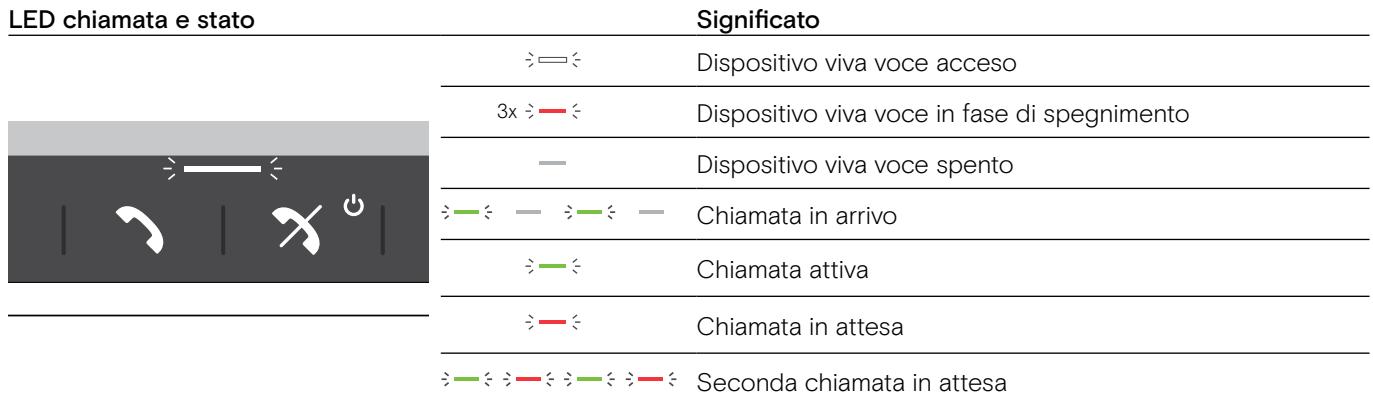

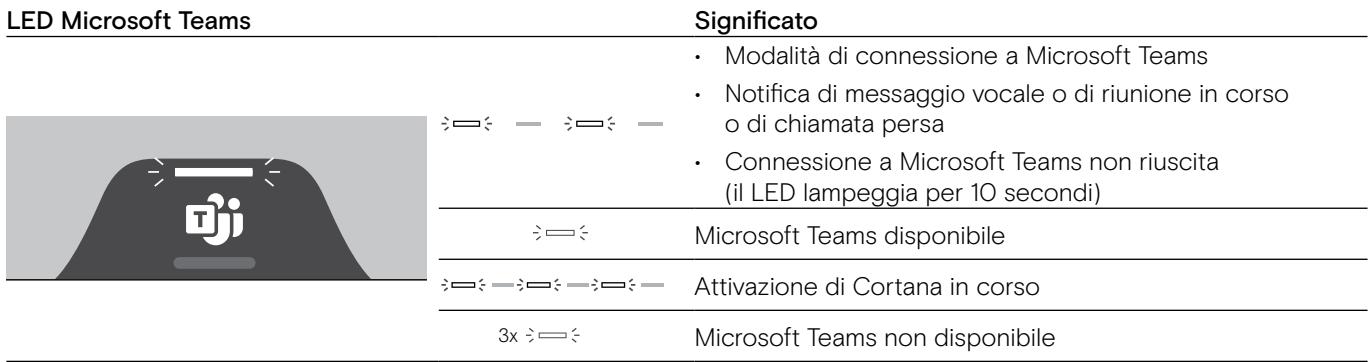

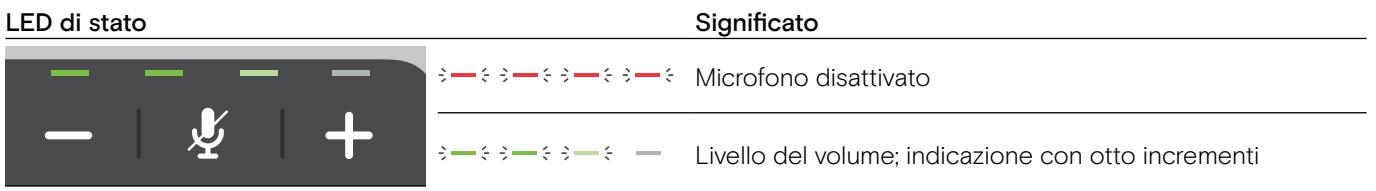

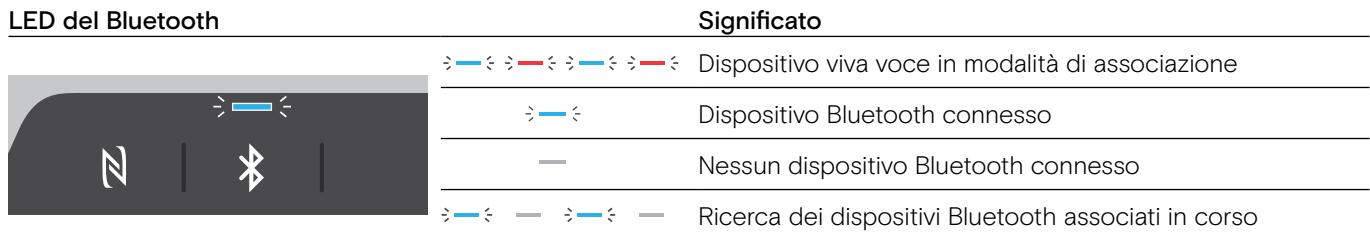

## <span id="page-7-0"></span>Panoramica sul dongle

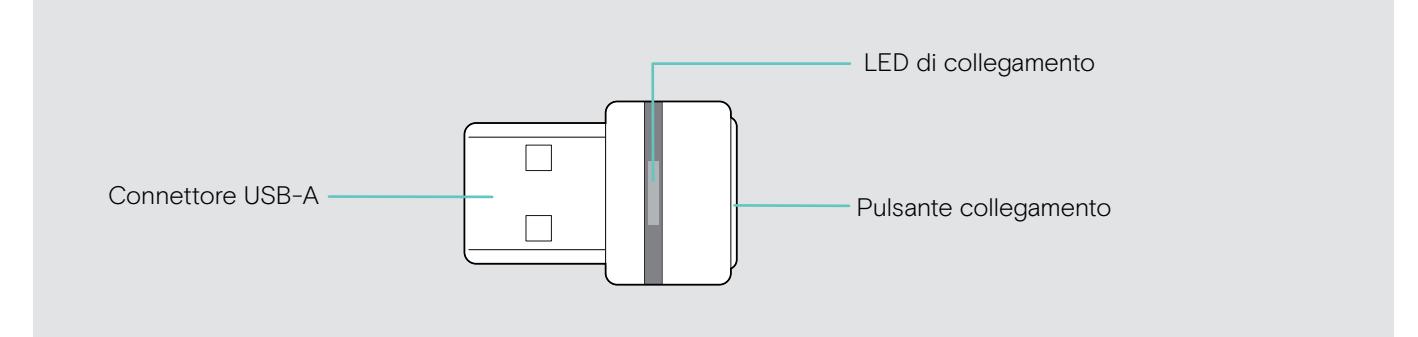

#### Panoramica sui LED

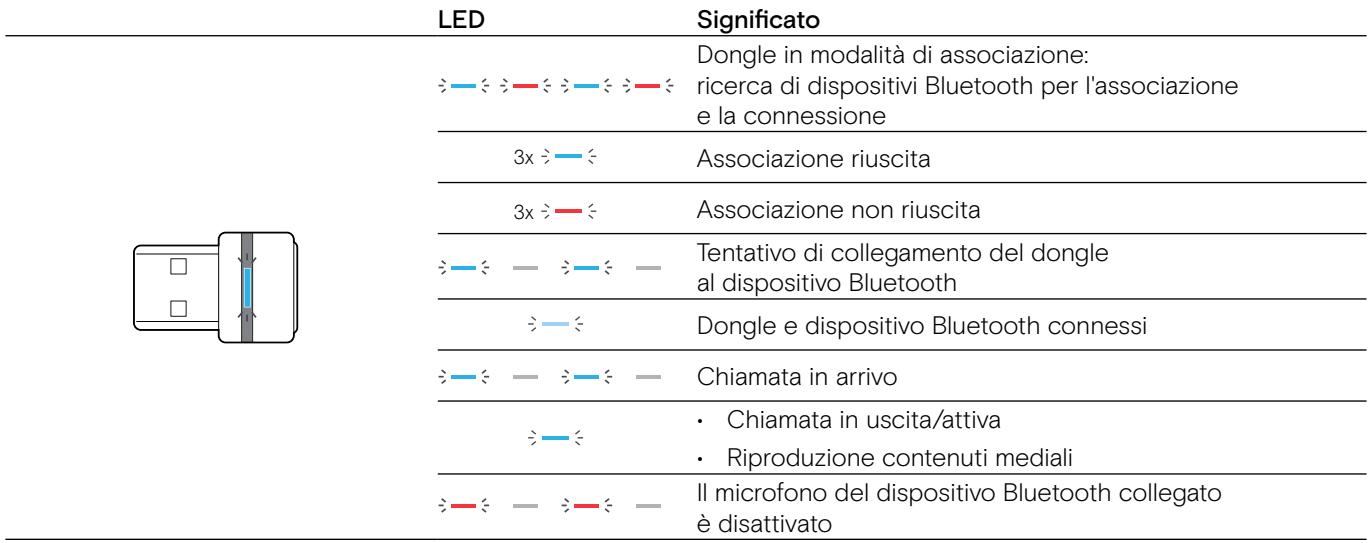

#### <span id="page-8-0"></span>Panoramica sul microfono di espansione

Il microfono di espansione EXPAND 80 Mic è disponibile come accessorio. Un elenco di accessori è disponibile sulla pagina del prodotto al sito eposaudio.com.

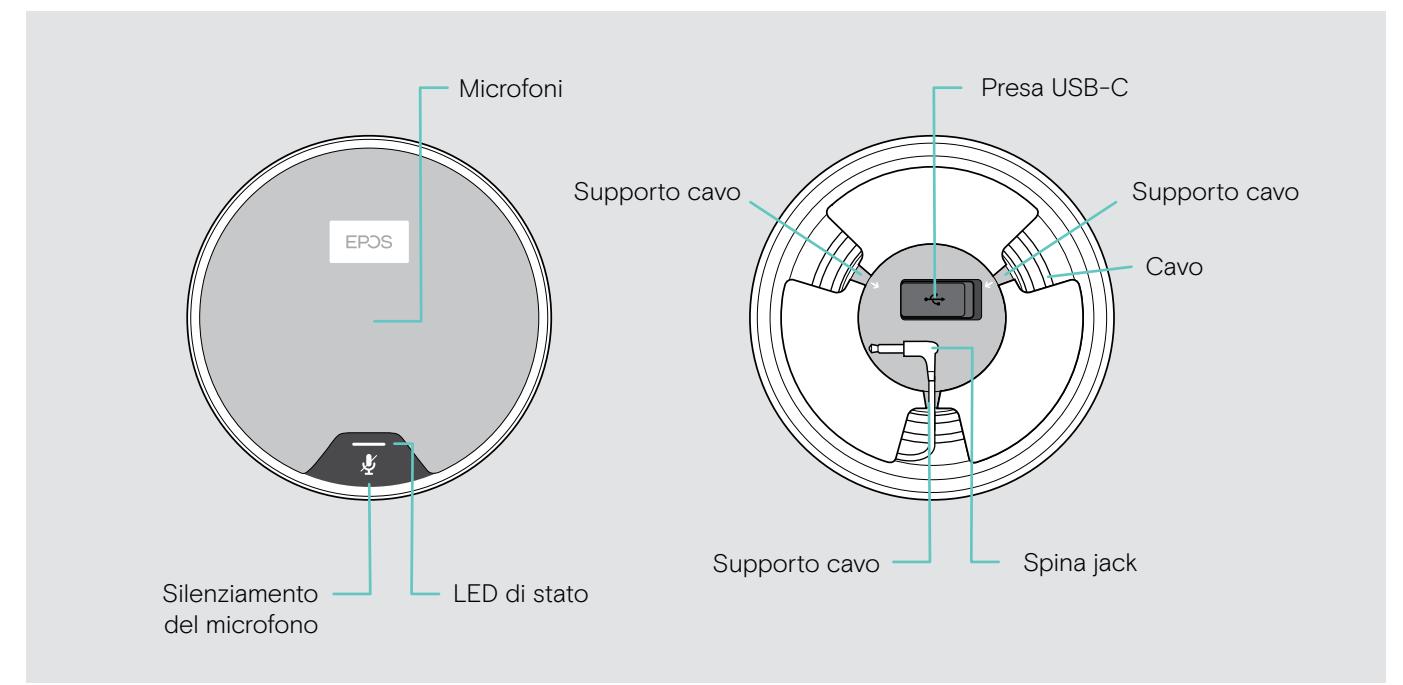

#### Panoramica sui LED

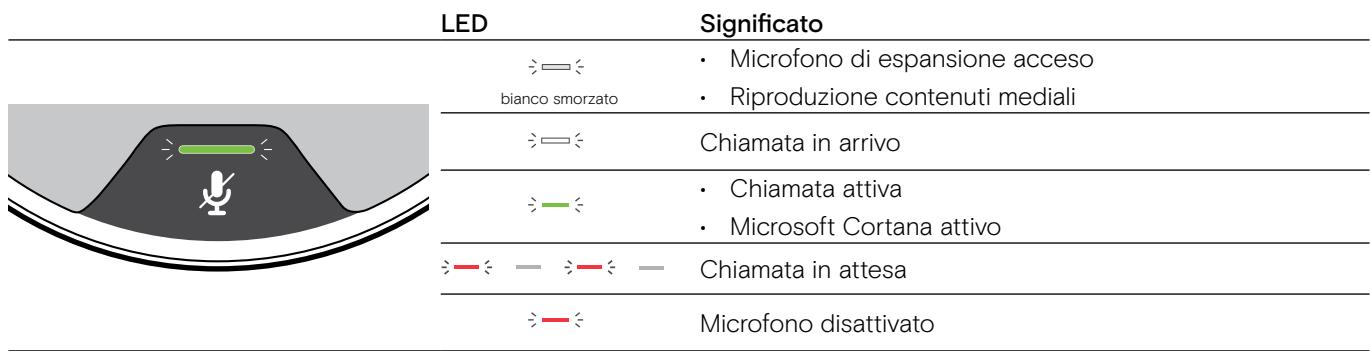

#### Panoramica sulle icone

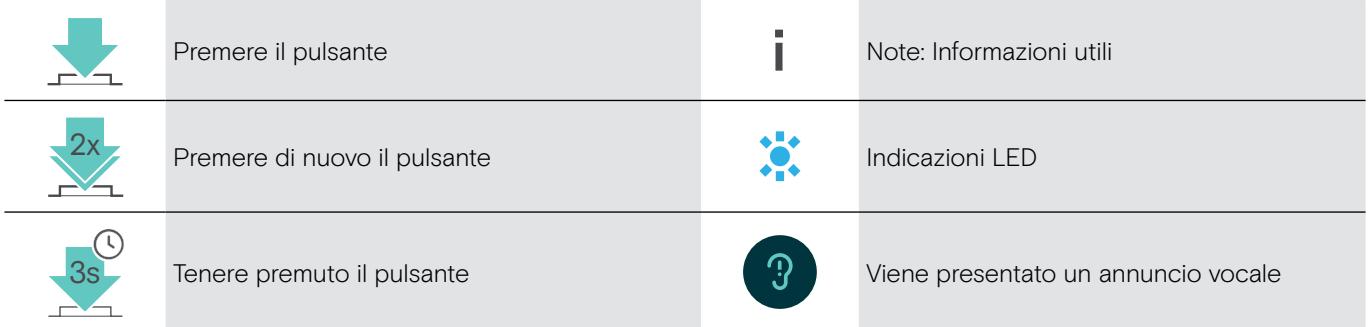

## <span id="page-9-0"></span>Introduzione

#### Posizionamento del dispositivo viva voce e dei microfoni di espansione

È possibile utilizzare il dispositivo viva voce in sale riunioni con fino a 7 partecipanti.

> Collocare il dispositivo viva voce al centro del tavolo per un suono ottimale.

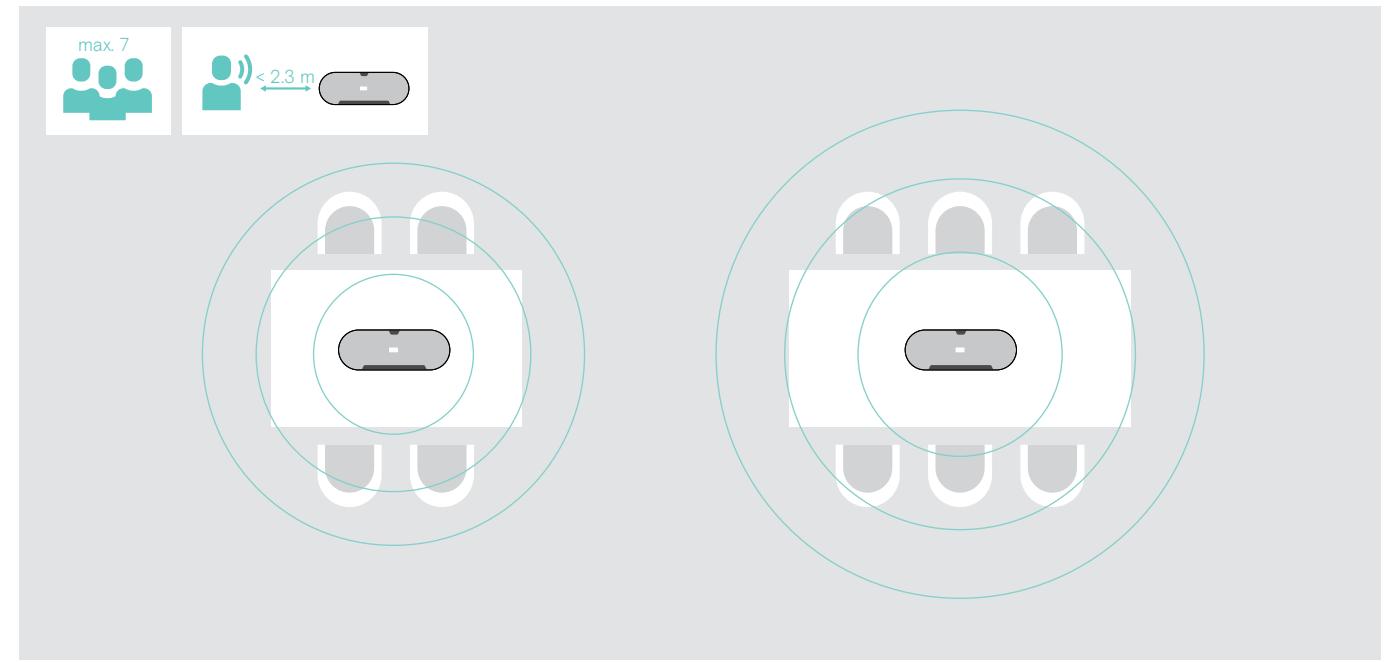

Per sale più grandi con un numero maggiore di partecipanti è possibile collegare microfoni di espansione.

> Collocare il microfono di espansione al centro del tavolo e collegarlo, consultare la pagina seguente.

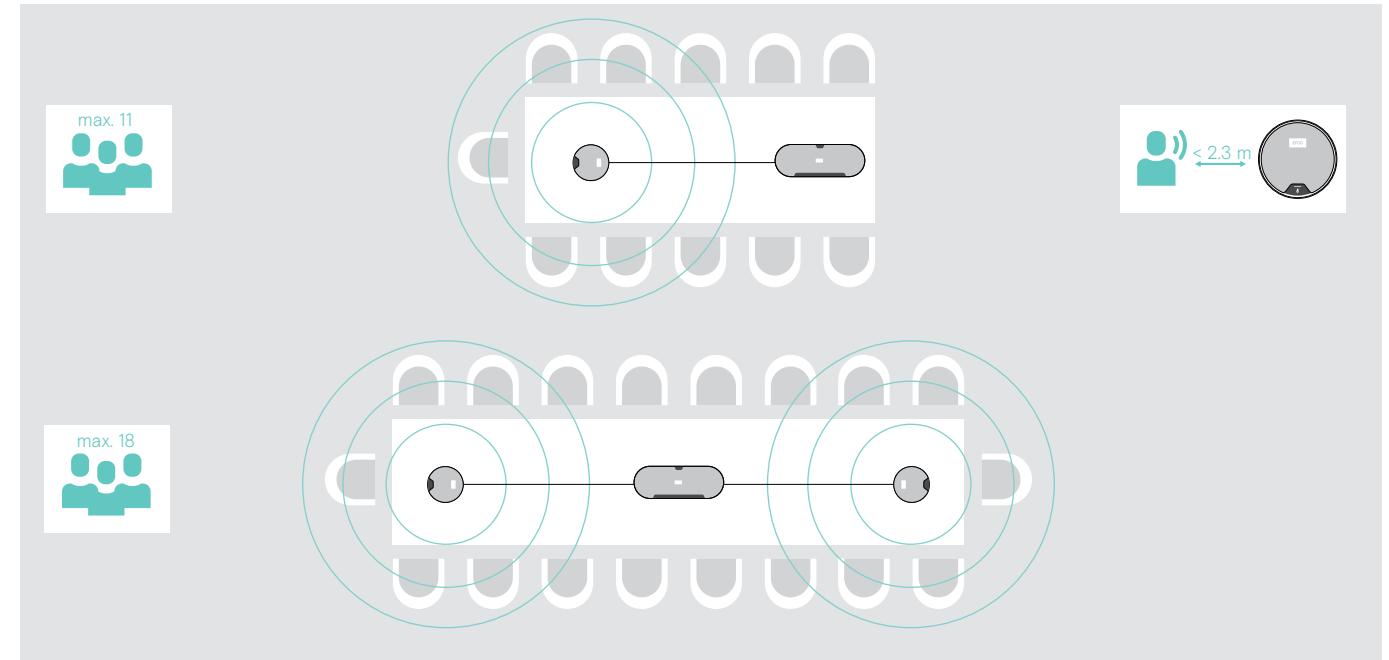

#### <span id="page-10-0"></span>Collegamento dei microfoni di espansione

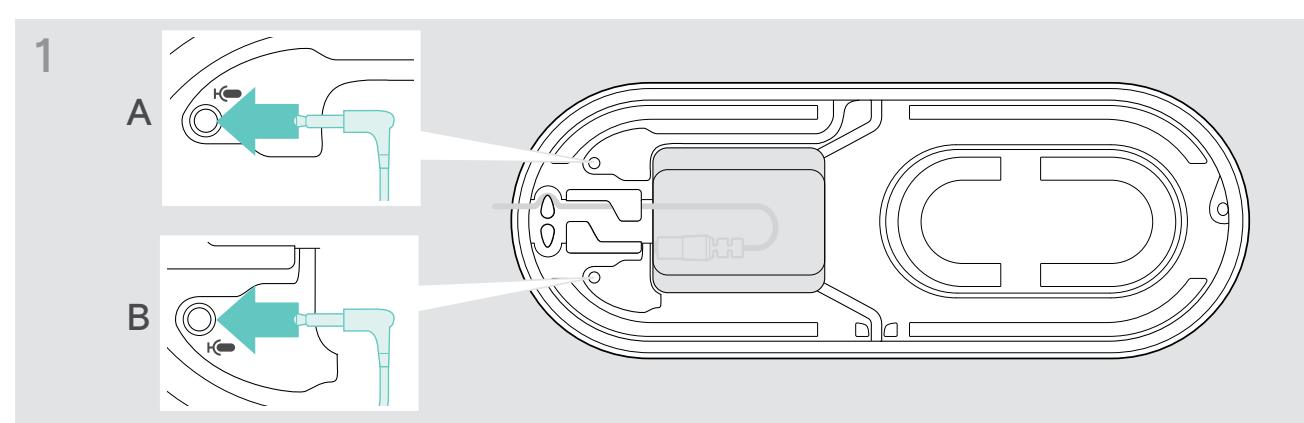

> Collegare la spina del microfono a una delle prese del microfono di espansione. Il microfono di espansione si accende o si spegne automaticamente con il dispositivo viva voce.

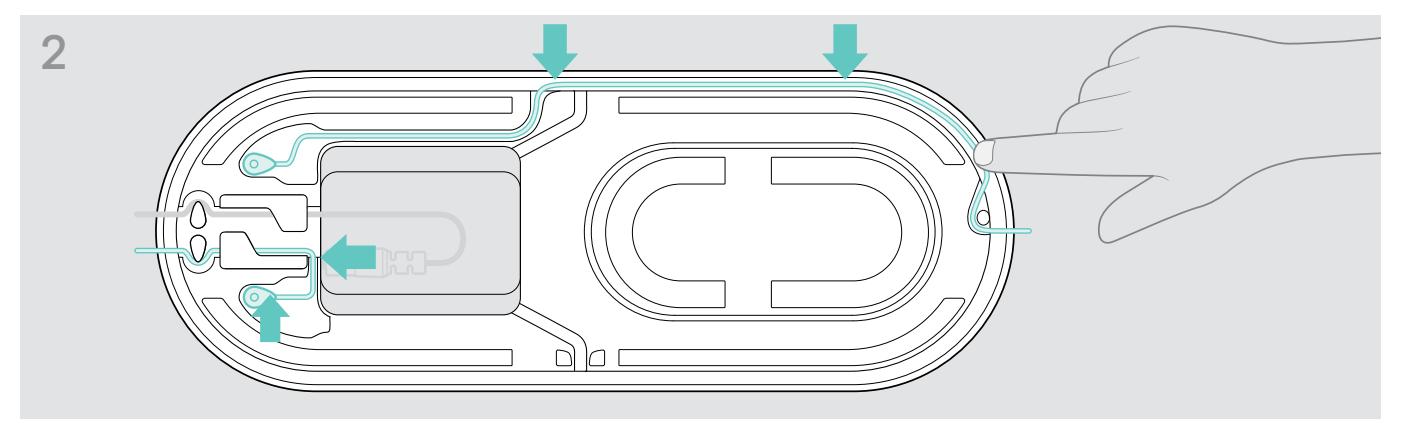

> Mettere il cavo nell'apposito canale per fissarlo.

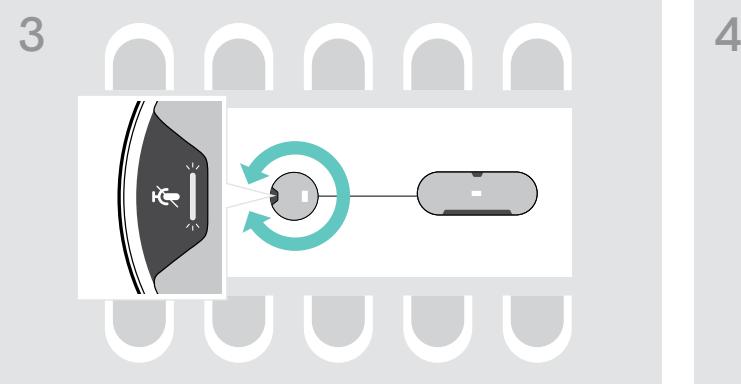

> Ruotare il microfono di espansione in modo che il pulsante di disattivazione sia direzionato dalla parte opposta del dispositivo viva voce.

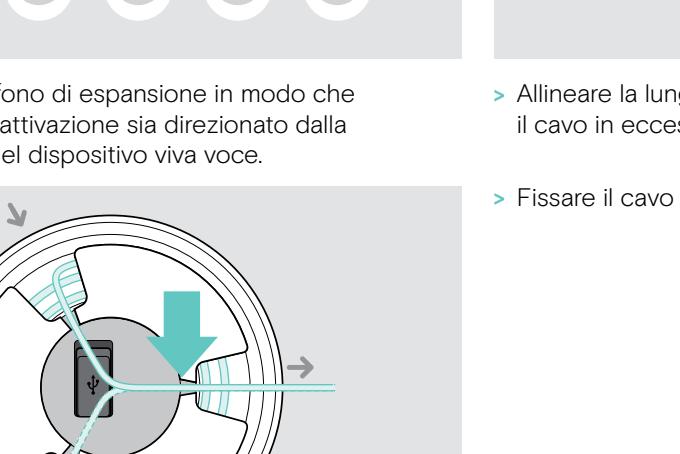

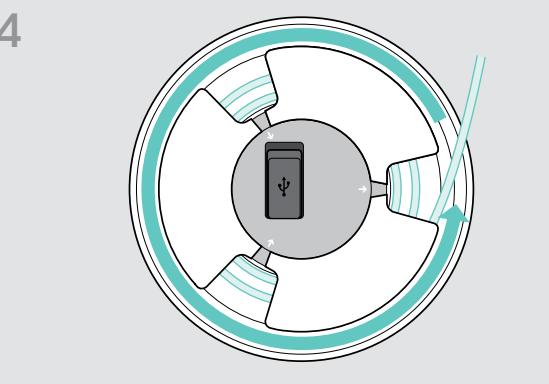

- > Allineare la lunghezza del cavo sul tavolo e arrotolare il cavo in eccesso.
- > Fissare il cavo nei supporti.

B

7

5 A

#### <span id="page-11-1"></span><span id="page-11-0"></span>Collegamento del dispositivo viva voce all'alimentazione

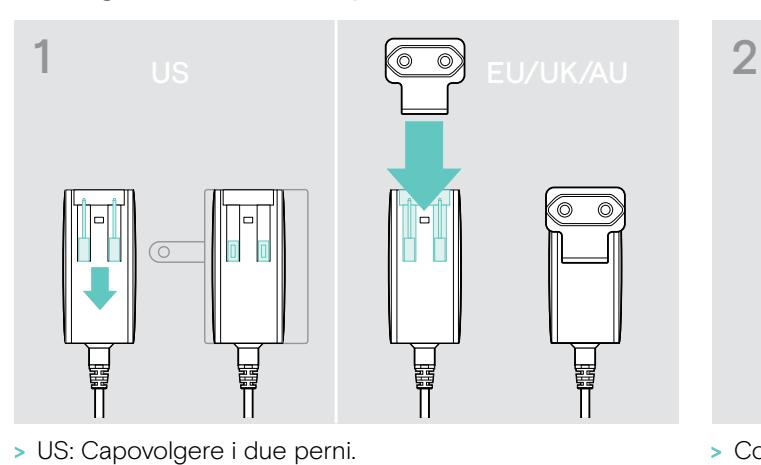

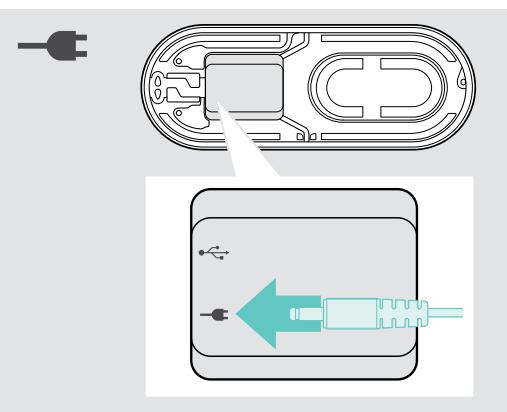

- > Collegare l'alimentatore alla presa di corrente.
- 3  $\subset$  $\mathbb{M}^n$  $\subset$
- > Mettere il cavo nell'apposito canale per fissarlo.

> EU/UK/AU: Selezionare un adattatore nazionale

idoneo e inserirlo.

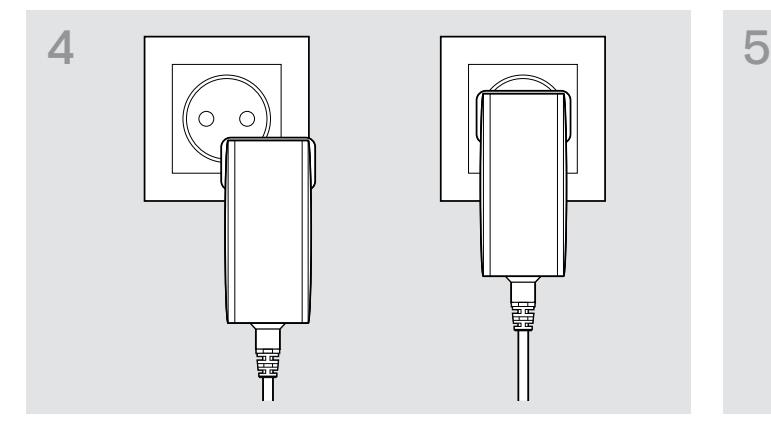

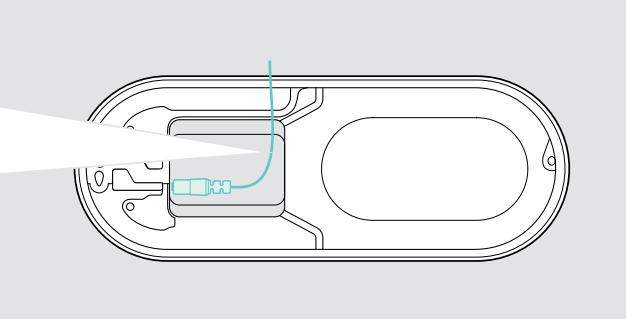

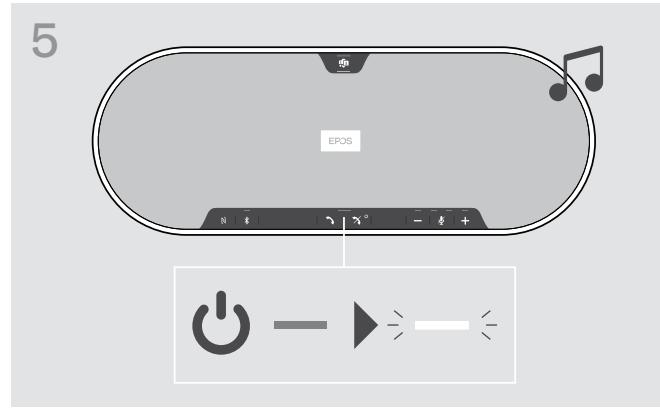

> Collegare l'alimentatore a una presa a muro. Il dispositivo viva voce si accende. Il LED si accende in bianco

#### <span id="page-12-1"></span><span id="page-12-0"></span>Possibilità di connessione

Il dispositivo viva voce può essere connesso tramite:

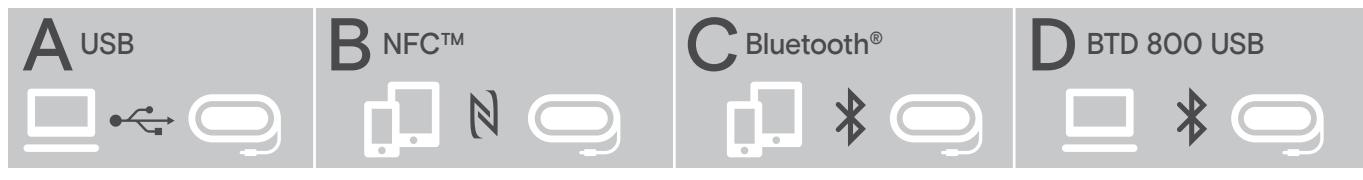

A: cavo USB B: Bluetooth tramite NFC C: Bluetooth **D: Bluetooth** tramite dongle

#### A: Connessione tramite cavo USB

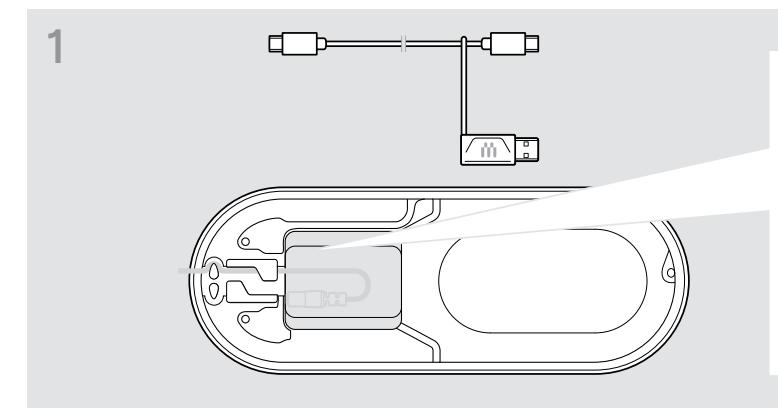

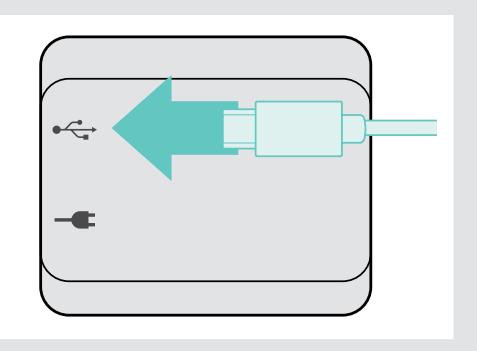

> Collegare la spina USB alla presa USB.

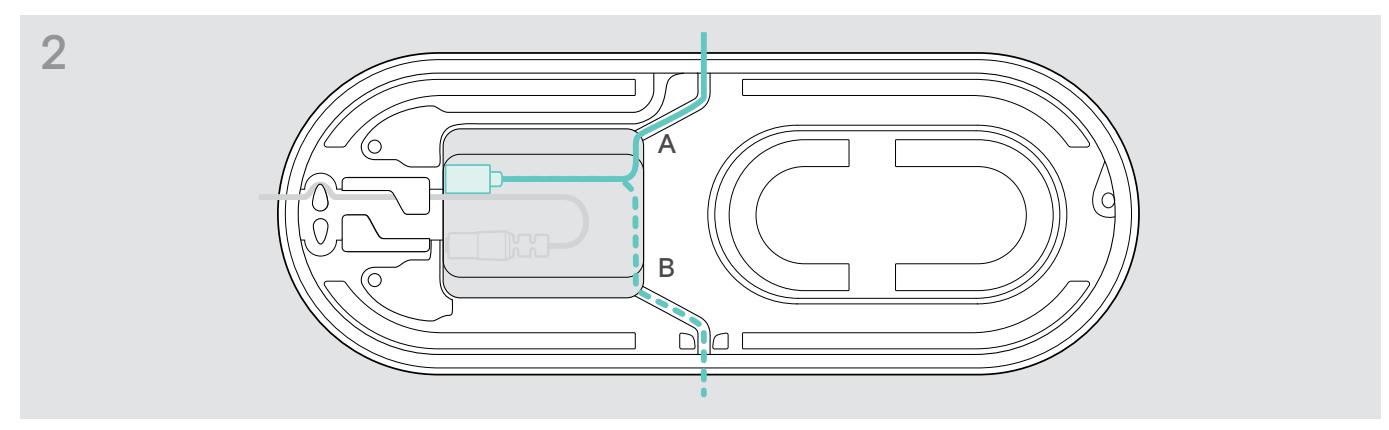

> Mettere il cavo nell'apposito canale (A o B) per fissarlo.

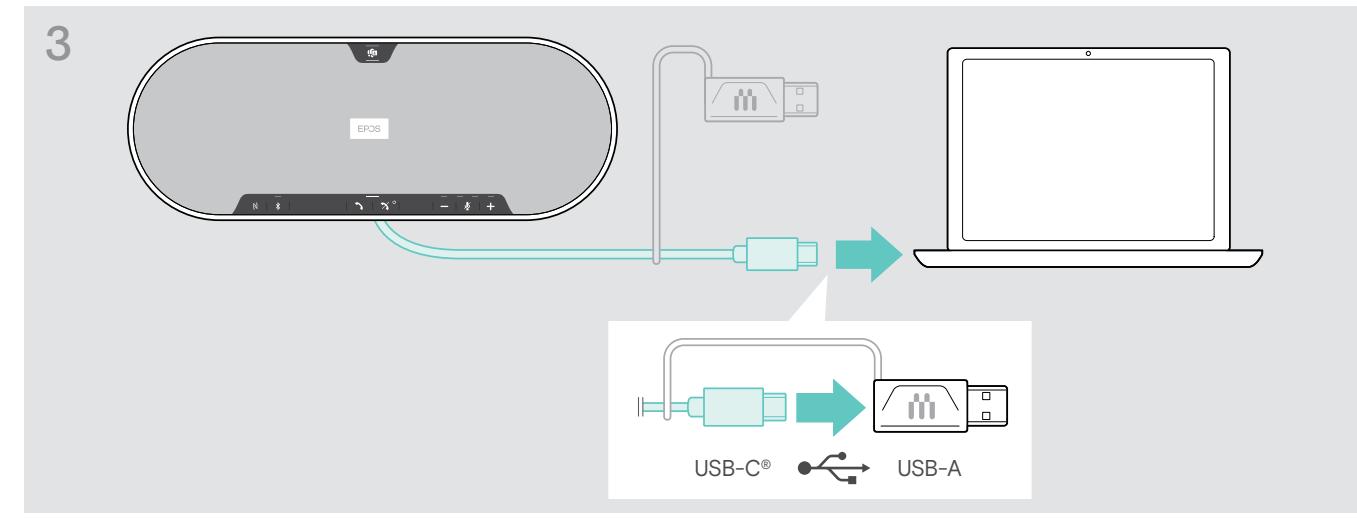

> Collegare il connettore USB direttamente alla porta USB-C o a una porta USB-A tramite l'adattatore in dotazione. Il dispositivo viva voce si attiva automaticamente. Il LED si accende in bianco.

#### <span id="page-13-1"></span><span id="page-13-0"></span>B | C | D Informazioni sull'associazione e l'utilizzo con dispositivi Bluetooth<sup>®</sup> wireless

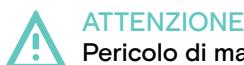

#### Pericolo di malfunzionamento!

Le onde radio trasmesse dai telefoni cellulari possono compromettere il funzionamento di dispositivi sensibili e non protetti.

> Effettuare chiamate con il dispositivo viva voce solo in luoghi dove è consentita la trasmissione wireless di tipo Bluetooth.

Il dispositivo viva voce è conforme allo standard Bluetooth 5.0. Per trasmettere i dati in modalità wireless, è necessario associare il dispositivo viva voce con i dispositivi Bluetooth che supportano il "profilo a mani libere" (HFP), il "profilo cuffie" (HSP) o il "profilo di distribuzione audio avanzato" (A2DP).

Il dispositivo viva voce può essere associato a:

- un dispositivo mobile: tramite NFC™ (B, consultare la pagina [14\)](#page-14-1) oppure tramite Bluetooth
- (C, consultare la pagina [15](#page-15-1)) oppure
- il dongle BTD 800 USB: tramite Bluetooth (D, consultare la pagina [16\)](#page-16-1).

Il dispositivo viva voce può essere impostato in modalità personale o condivisa (consultare la pagina [28\)](#page-28-1). L'impostazione predefinita è la modalità condivisa. In questa modalità, è necessario effettuare l'associazione ogni volta che si connette un dispositivo tramite Bluetooth.

Funzionalità predefinita (modalità condivisa):

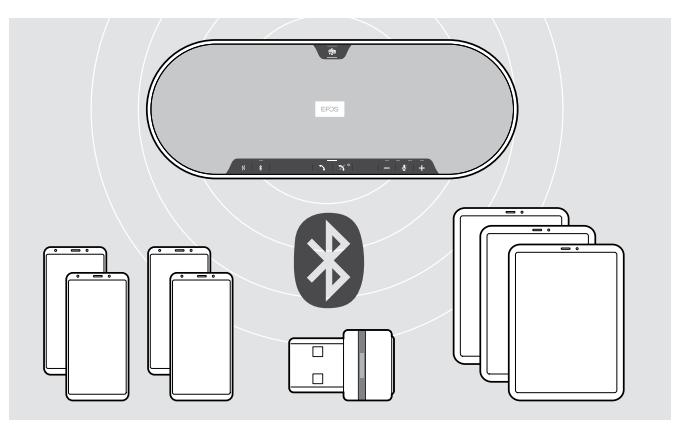

Il dispositivo viva voce può salvare fino a otto dispositivi Bluetooth associati. Se si associa il dispositivo viva voce a un nono dispositivo Bluetooth, verrà sovrascritto il profilo di connessione salvato del dispositivo utilizzato meno di recente. Se si desidera ristabilire una connessione con questo dispositivo, è necessario associare nuovamente il dispositivo viva voce.

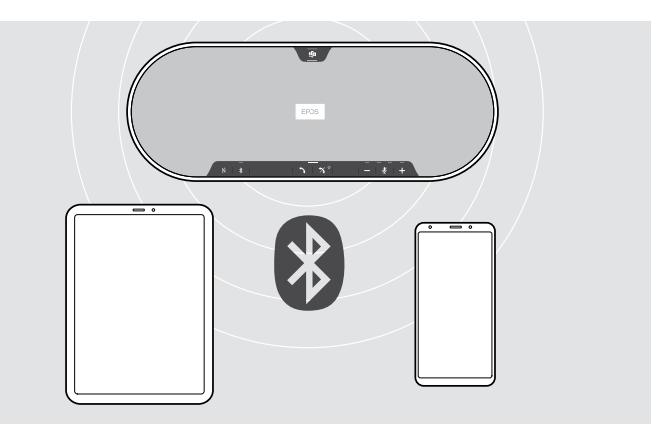

Il dispositivo viva voce può essere connesso in modalità wireless a due dispositivi contemporaneamente.

È possibile connettere un altro dispositivo disconnettendo uno dei dispositivi già connessi.

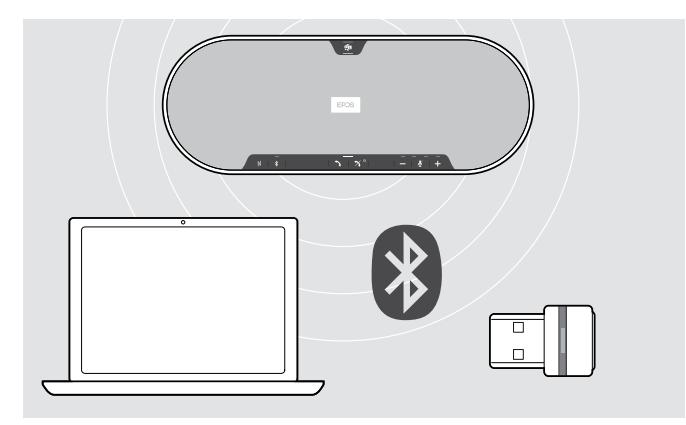

Il dispositivo viva voce può essere utilizzato in modalità wireless tramite un computer.

È possibile utilizzare:

- la funzionalità Bluetooth integrata del computer oppure
- il dongle BTD 800 USB.

i.

#### <span id="page-14-1"></span><span id="page-14-0"></span>B: Associazione del dispositivo viva voce e di un dispositivo mobile tramite NFC™

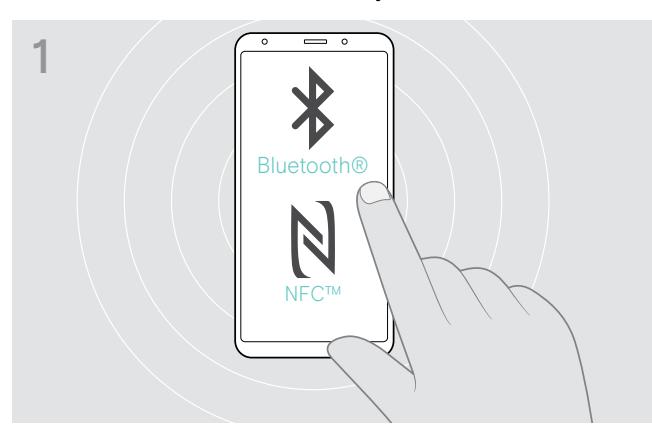

> Attivare il Bluetooth e NFC (Near Field Communication) sul dispositivo mobile, consultare il manuale di istruzioni del proprio dispositivo mobile.

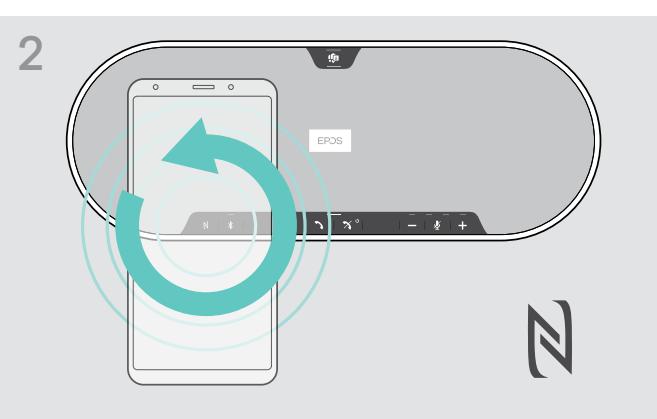

> Muovere il dispositivo mobile tracciando piccoli cerchi direttamente al di sopra dell'area NFC del dispositivo viva voce.

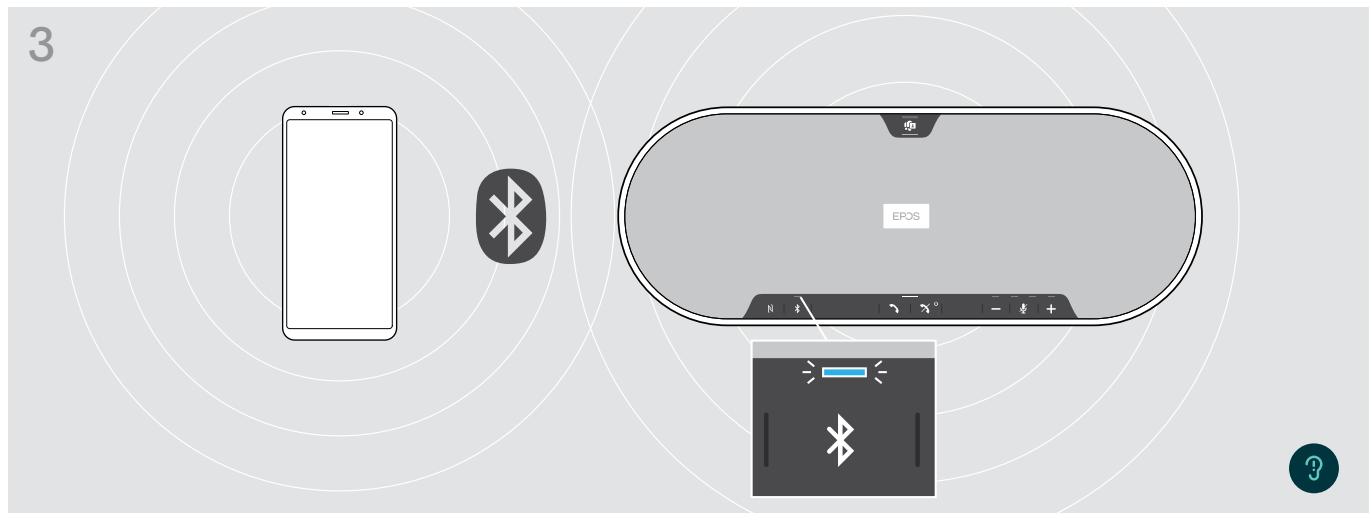

Una volta che il dispositivo viva voce è associato al dispositivo mobile, il LED si accende in blu.

Se necessario: Confermare il dispositivo viva voce sui propri dispositivi mobili.

#### <span id="page-15-1"></span><span id="page-15-0"></span>C: Associazione del dispositivo viva voce e di un dispositivo mobile tramite Bluetooth®

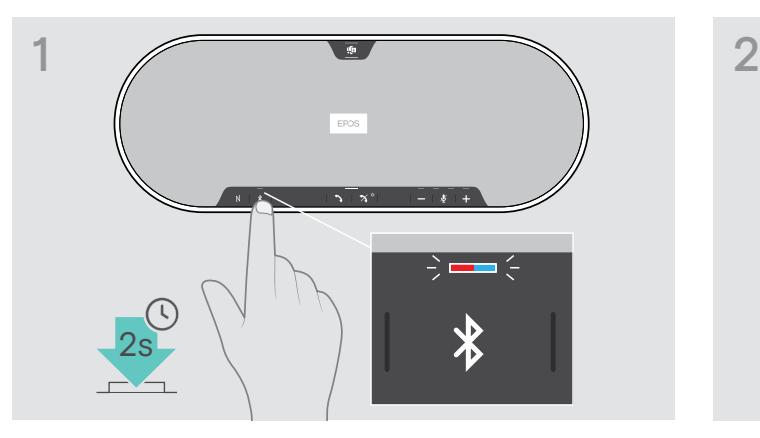

> Tenere premuto il pulsante Bluetooth fino a quando il LED non lampeggia in blu e rosso. Il dispositivo viva voce è in modalità di associazione.

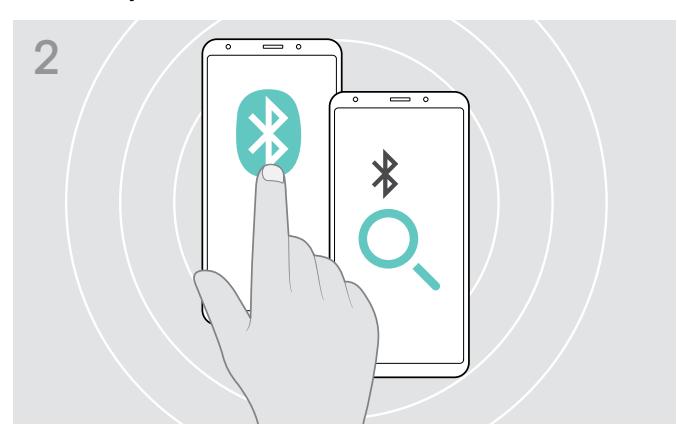

- > Abilitare la visibilità Bluetooth sul dispositivo viva voce, consultare il manuale di istruzioni del proprio dispositivo mobile.
- > Avviare la ricerca di dispositivi Bluetooth. Vengono visualizzati tutti i dispositivi disponibili nei pressi del dispositivo mobile.

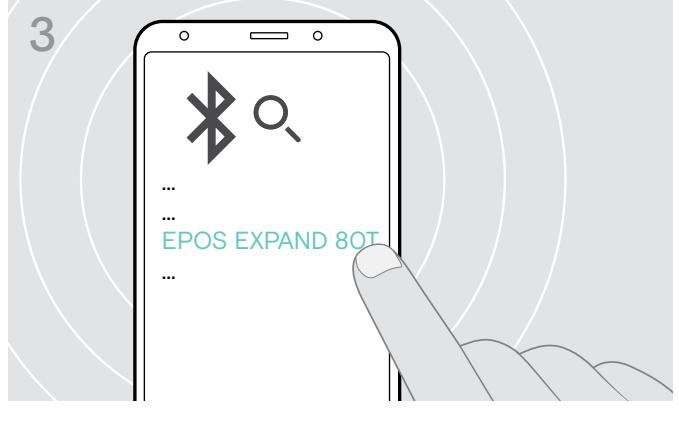

> Selezionare "EPOS EXPAND 80T"\* per stabilire una connessione Bluetooth con il dispositivo viva voce. \* È possibile modificare il nome predefinito tramite EPOS Connect.

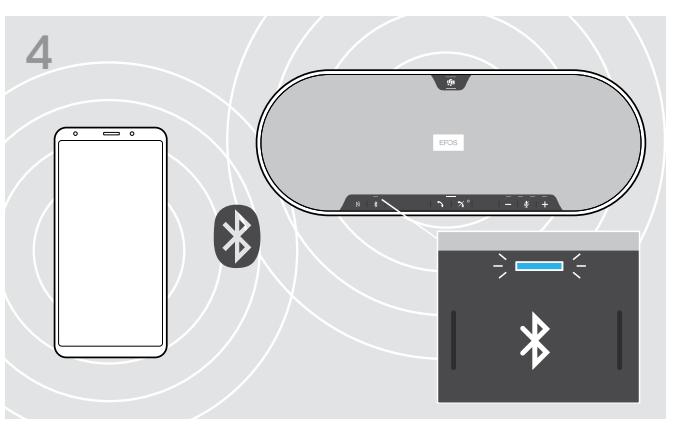

Una volta che il dispositivo viva voce è associato al dispositivo mobile, il LED si accende in blu.

i

#### <span id="page-16-1"></span><span id="page-16-0"></span>D: Connessione del dongle Bluetooth® a un computer e associazione del dispositivo viva voce

Per collegare il dispositivo viva voce wireless a un computer, utilizzare il dongle BTD 800 USB. Il dongle e il dispositivo viva voce nel bundle sono già associati.

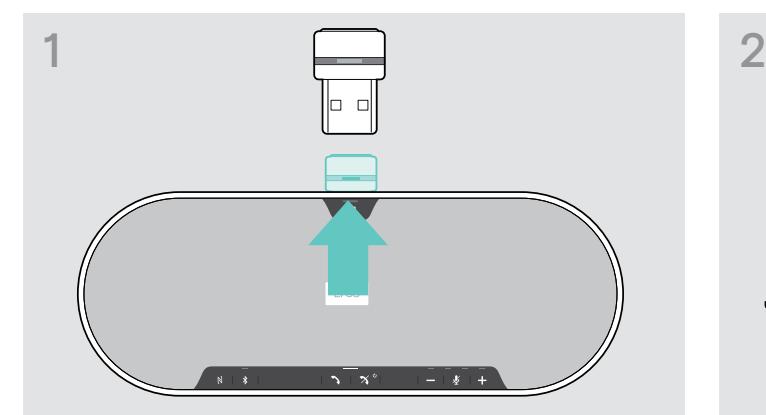

> Rilasciare il dongle dalla sua posizione di conservazione. > Inserire il dongle nella porta USB del computer.

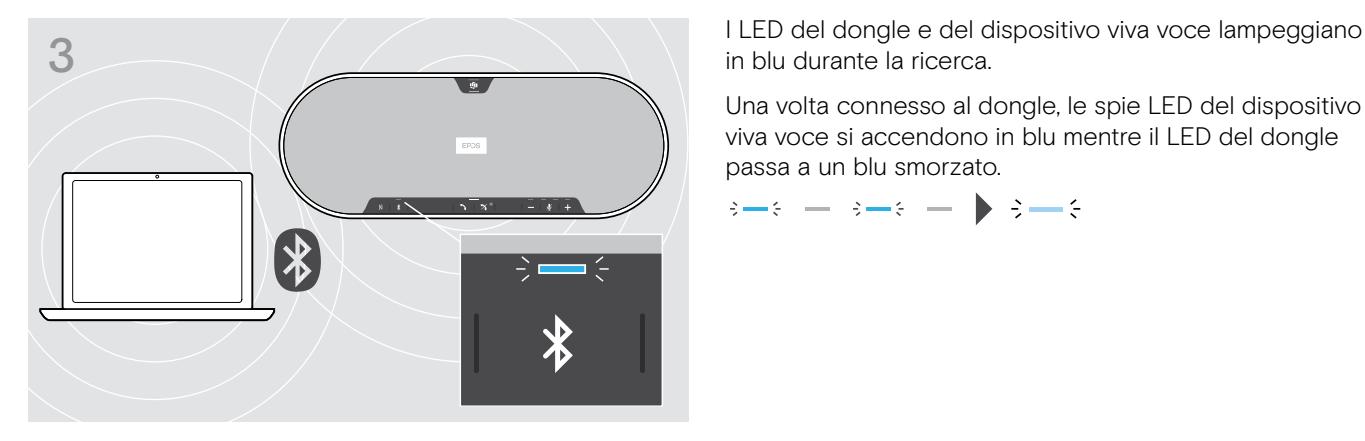

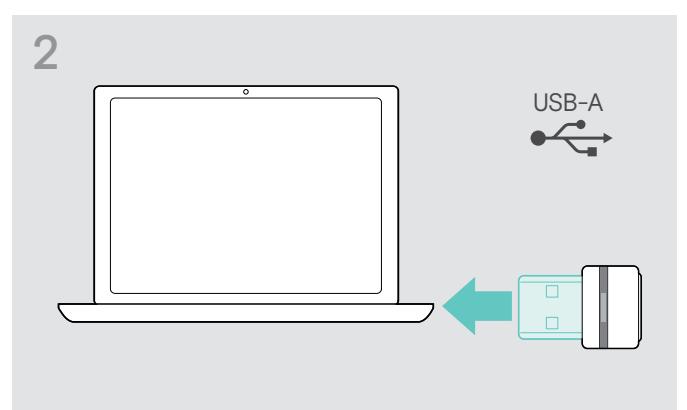

in blu durante la ricerca.

Una volta connesso al dongle, le spie LED del dispositivo viva voce si accendono in blu mentre il LED del dongle passa a un blu smorzato.

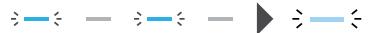

Per associare manualmente il dispositivo viva voce e il dongle, attivare la modalità di associazione per entrambi: > Premere e tenere premuto il pulsante Bluetooth del dispositivo viva voce e il pulsante del dongle finché i LED lampeggiano alternativamente blu e rosso. Una volta collegati il dongle e il dispositivo viva voce, il dispositivo viva voce si accende in blu e il dongle si accende in blu smorzato.

#### Collegamento automatico a Microsoft Teams

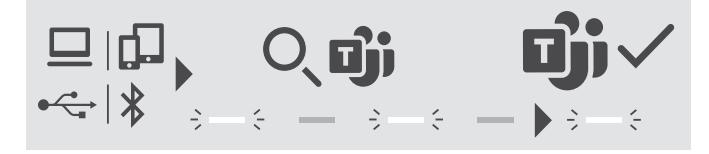

Una volta stabilito correttamente il collegamento al dispositivo USB o Bluetooth, il dispositivo viva voce tenta di collegarsi a Microsoft Teams. Il LED lampeggia in bianco finché il dispositivo viva voce e Microsoft Teams non sono collegati. Successivamente, il dispositivo viva voce mostra le notifiche di Microsoft Teams (consultare la pagina [27](#page-27-1)) e Cortana è pronto all'uso (consultare la pagina [27\)](#page-27-2).

#### <span id="page-17-1"></span><span id="page-17-0"></span>Installazione del software EPOS

Il software EPOS gratuito aggiunge valore ai prodotti EPOS. Questo software consente una facile impostazione, configurazione e aggiornamento del dispositivo viva voce.

Esempi delle impostazioni e configurazioni supportate in EPOS Connect:

- Bluetooth attivo/disattivo,
- Nome del dispositivo
- Modalità personale/condivisa,
- Gestione dell'elenco di associazione
- Suoni e notifiche, compresa la lingua degli annunci vocali
- Reset delle impostazioni di fabbrica

EPOS Connect offre ulteriori configurazioni e impostazioni. Consultare le opzioni nel software.

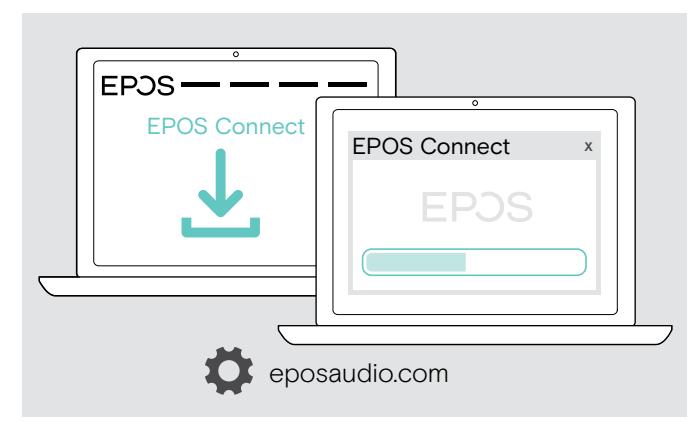

- > Scaricare il software dal sito eposaudio.com/connect.
- > Installare il software. È necessario avere diritti di amministratore sul proprio computer. Se necessario, contattare il proprio reparto IT.

Per effettuare chiamate tramite computer:

> Installare un softphone (software VoIP) o contattare il proprio amministratore per ricevere assistenza.

#### Modifica delle impostazioni audio per il dispositivo viva voce – Microsoft<sup>®</sup> Windows

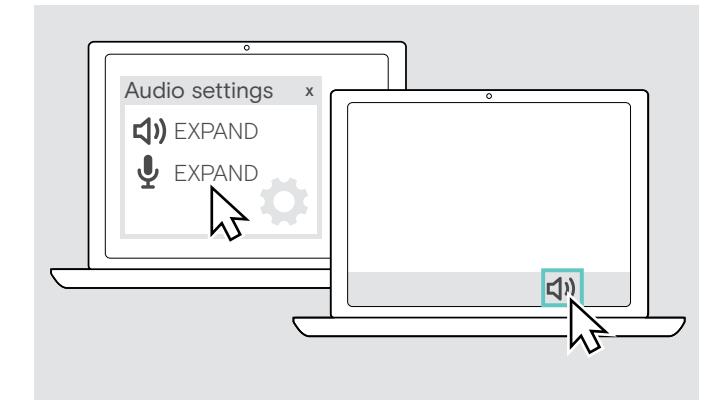

Windows generalmente modifica automaticamente le impostazioni audio se ci si connette a un nuovo dispositivo.

Se il dispositivo viva voce è collegato ma non si sente alcun suono:

- > Cliccare con il pulsante destro del mouse sull'icona Audio.
- > In Output selezionare EXPAND 80T come dispositivo viva voce.
- > In Input selezionare EXPAND 80T come microfono.

# <span id="page-18-0"></span>Utilizzo del dispositivo viva voce

# $\mathcal{O}$

<span id="page-18-1"></span>Accensione del dispositivo viva voce e dei microfoni di espansione

> Premere il pulsante Accensione/Spegnimento. Il LED si accende in bianco. Il microfono di espansione si accende automaticamente e il LED si accende smorzato.

#### Connessione/disconnessione di dispositivi Bluetooth®

#### Connessione di dispositivi Bluetooth

A seconda delle impostazioni per la modalità personale/condivisa (consultare la pagina [28\)](#page-28-1).

#### A: Modalità condivisa

Il dispositivo viva voce è in modalità condivisa per impostazione predefinita. In questa modalità, è necessario effettuare l'associazione ogni volta che si connette un dispositivo tramite Bluetooth.

- B NFC consultare la pagina [14](#page-14-1) o
- C Bluetooth consultare la pagina [15](#page-15-1) o
- D Dongle consultare la pagina [16](#page-16-1)

#### B: Modalità personale

Il dispositivo viva voce tenterà per impostazione predefinita di connettersi ai due dispositivi Bluetooth collegati per ultimi.

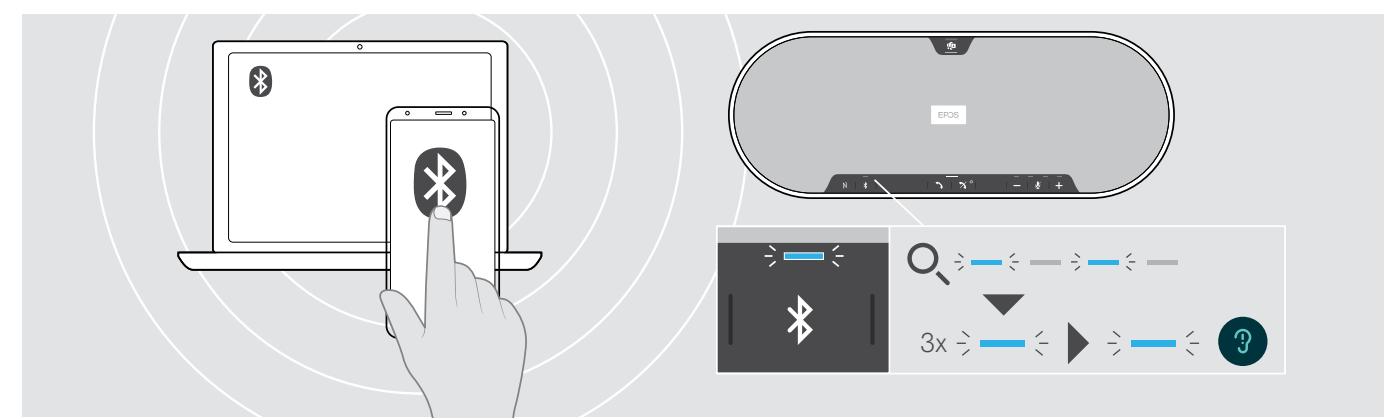

> Attivare il Bluetooth sui dispositivi associati.

Il LED lampeggia in blu mentre il dispositivo viva voce cerca di connettersi ai dispositivi Bluetooth associati in precedenza. Una volta stabilita la connessione, il LED si accende in blu.

Se il LED del Bluetooth non lampeggia in blu (ricerca automatica dopo l'accensione):

> Premere il pulsante Bluetooth per effettuare la connessione manuale.

Al dispositivo viva voce possono essere connessi contemporaneamente un massimo di due degli otto dispositivi Bluetooth associati.

i. La ricerca dei dispositivi associati scade se non viene trovato alcun dispositivo. In seguito, le connessioni devono essere stabilite manualmente sul dispositivo Bluetooth associato oppure premendo il pulsante Bluetooth sul dispositivo viva voce

#### <span id="page-19-0"></span>Disconnessione dei dispositivi Bluetooth

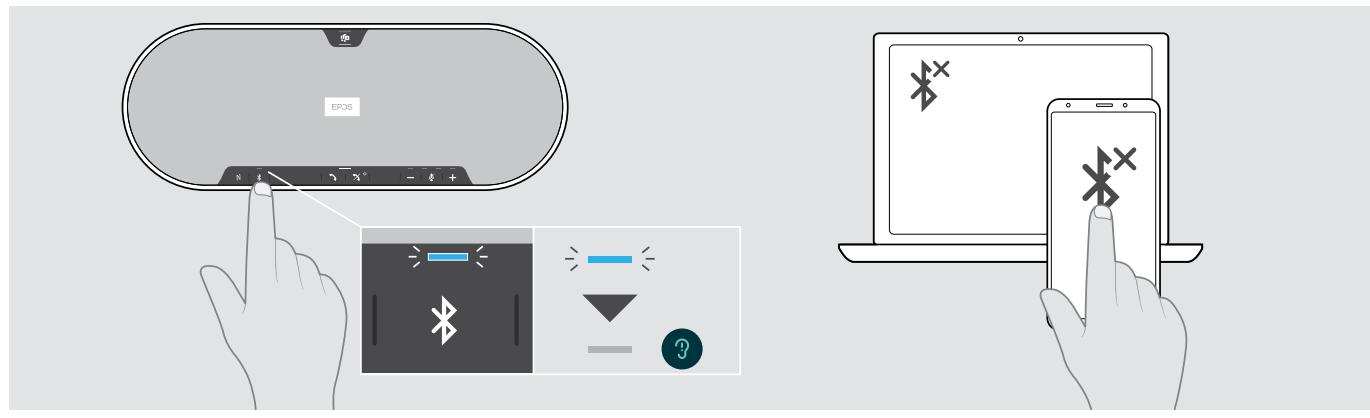

> Premere il pulsante Bluetooth. Il LED si spegne. OPPURE Disattivare il Bluetooth sul dispositivo connesso. Per riconnettere i dispositivi Bluetooth associati (solo modalità personale): > Premere di nuovo il pulsante.

# EPOS  $\ddot{\circ}$  $\zeta$  3x  $\Rightarrow$   $\zeta$

#### Spegnimento del dispositivo viva voce e dei microfoni di espansione

> Tenere premuto il pulsante Accensione/Spegnimento. Il LED lampeggia in rosso tre volte e poi si spegne. Vengono salvate tutte le impostazioni del volume. Il microfono di espansione si spegne.

#### <span id="page-20-1"></span><span id="page-20-0"></span>Regolazione del volume

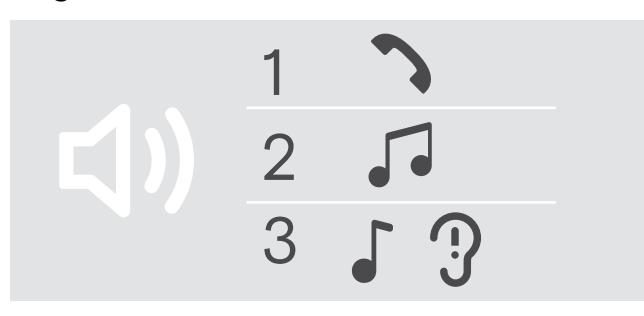

È possibile regolare tre impostazioni di volume indipendenti per il dispositivo viva voce:

- 1. Volume della chiamata: durante una chiamata attiva
- 2.Volume dell'audio: durante lo streaming audio
- 3.Volume della suoneria, dei toni e degli annunci vocali: in modalità "inattivo" – nessuna chiamata attiva o streaming audio

#### Aumento del volume **Diminuzione del volume** Diminuzione del volume

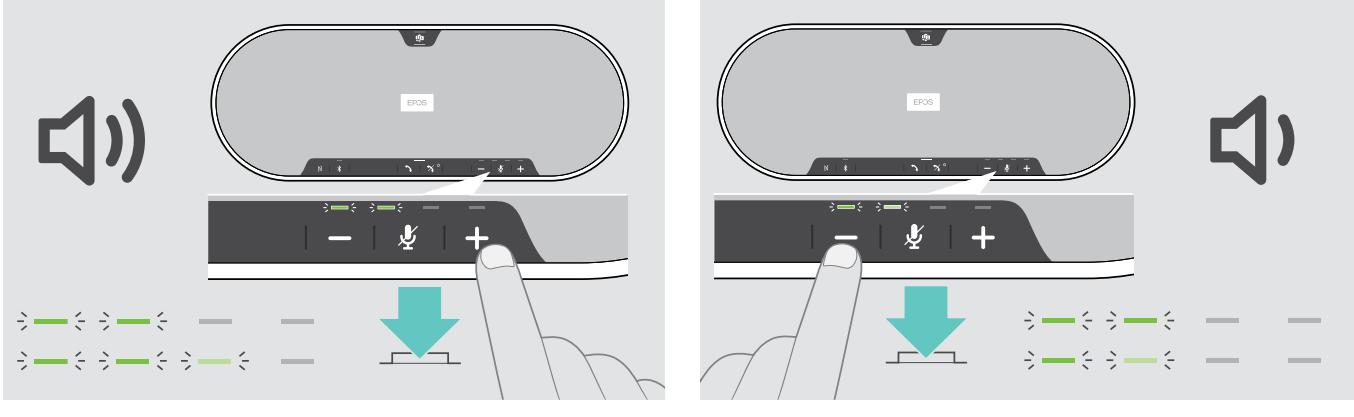

- > Premere il pulsante +  $\longrightarrow$  Premere il pulsante -
- 

I LED e il volume verranno aumentati o ridotti di mezzo incremento con ciascuna pressione del pulsante.

#### Regolazione del volume del microfono del dispositivo viva voce per i softphone

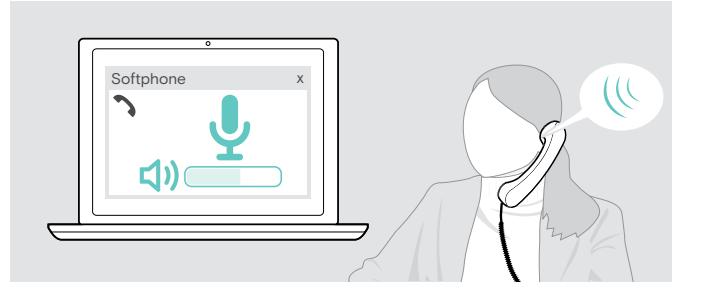

- > Telefona a qualcuno con il tuo dispositivo collegato: in questo modo potrai trovare la corretta impostazione di volume per il microfono.
- > Regola il volume del microfono nell'applicazione softphone e/o nell'applicazione audio del PC.

#### <span id="page-21-0"></span>Disattivazione dei microfoni

#### Disattivazione del microfono Riattivazione del microfono

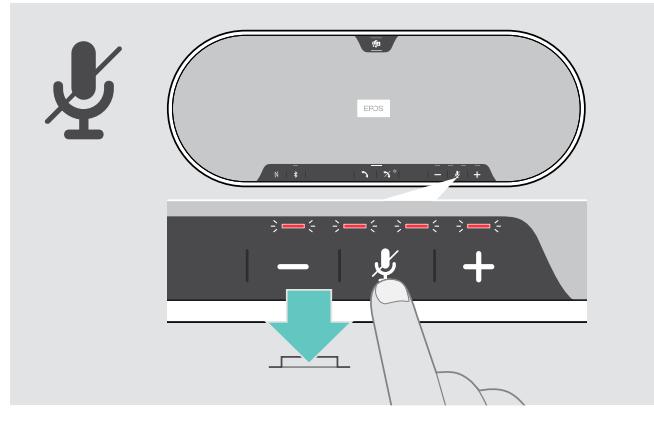

> Premere il pulsante Disattivazione del microfono. I LED si accendono in rosso.

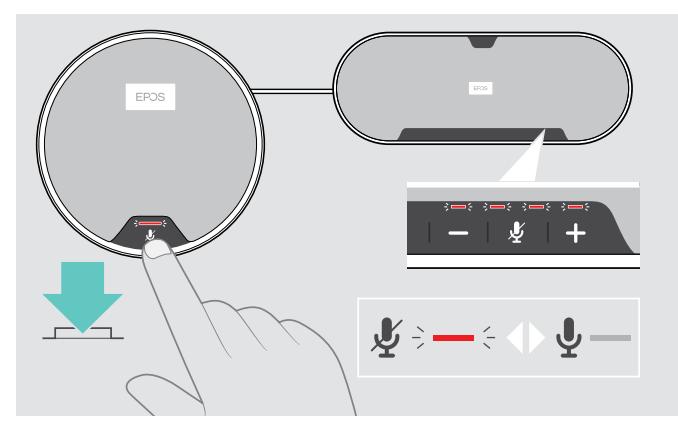

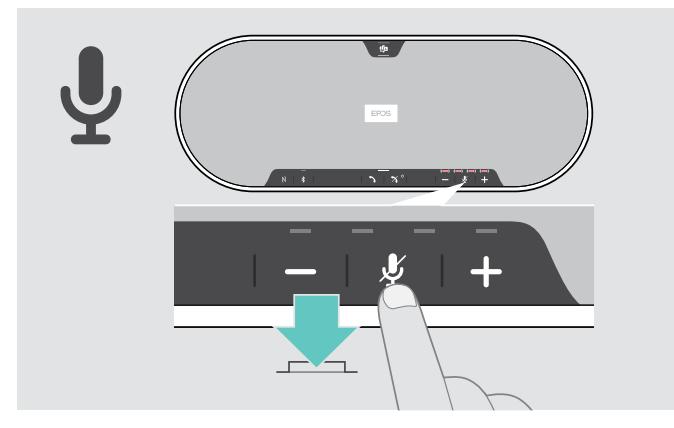

> Premere di nuovo il pulsante. I LED si spengono.

Se si utilizzano uno o due microfoni di espansione:

> Premere il pulsante di disattivazione del microfono sul dispositivo viva voce o sul microfono di espansione. Tutti i microfoni vengono disattivati o attivati.

# <span id="page-22-0"></span>Esecuzione di chiamate tramite il dispositivo viva voce

#### Esecuzione di una chiamata

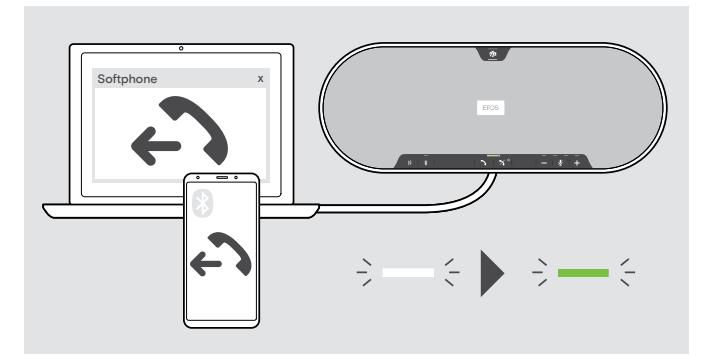

> Avviare la chiamata sul dispositivo connesso. Il LED si accende in verde.

Se la chiamata non viene trasferita automaticamente al dispositivo viva voce:

> Premere il pulsante di sgancio del dispositivo viva voce  $\rightarrow$  oppure utilizzare la funzionalità di trasferimento sul dispositivo cellulare.

#### Accettazione/Rifiuto/Conclusione di una chiamata

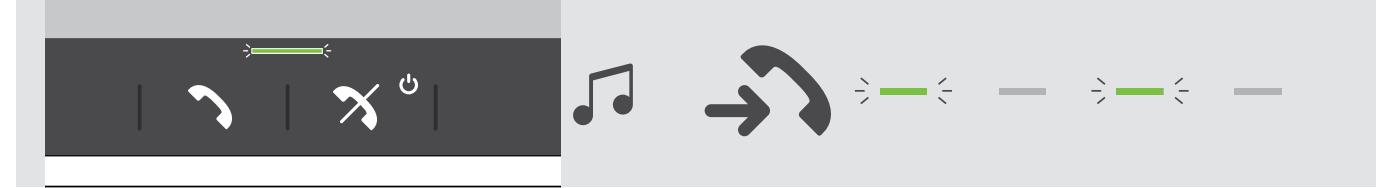

Quando si riceve una chiamata: Si sente una suoneria e il LED lampeggia in verde.

#### Accettazione/Messa in attesa di una chiamata

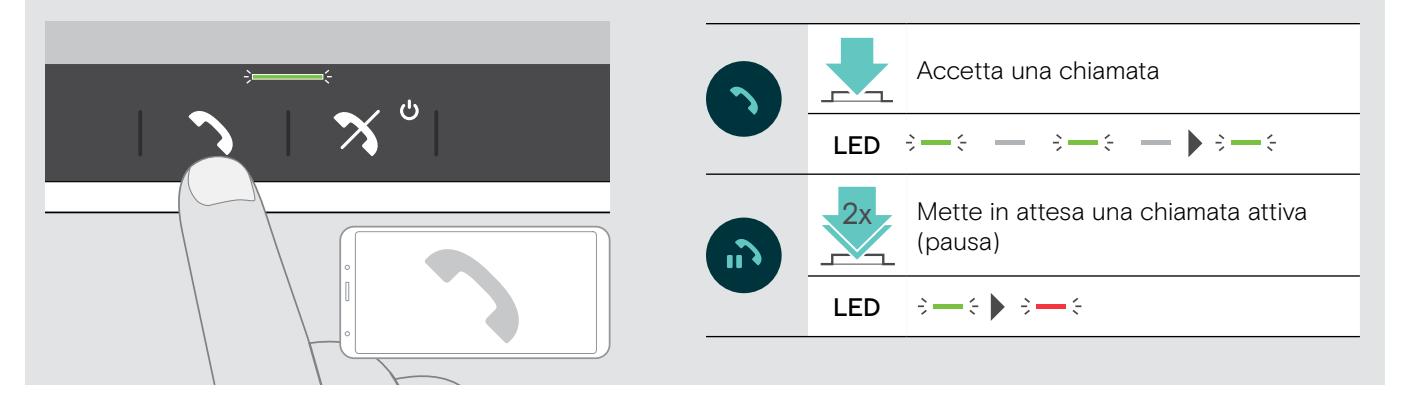

#### Rifiuto/Conclusione di una chiamata

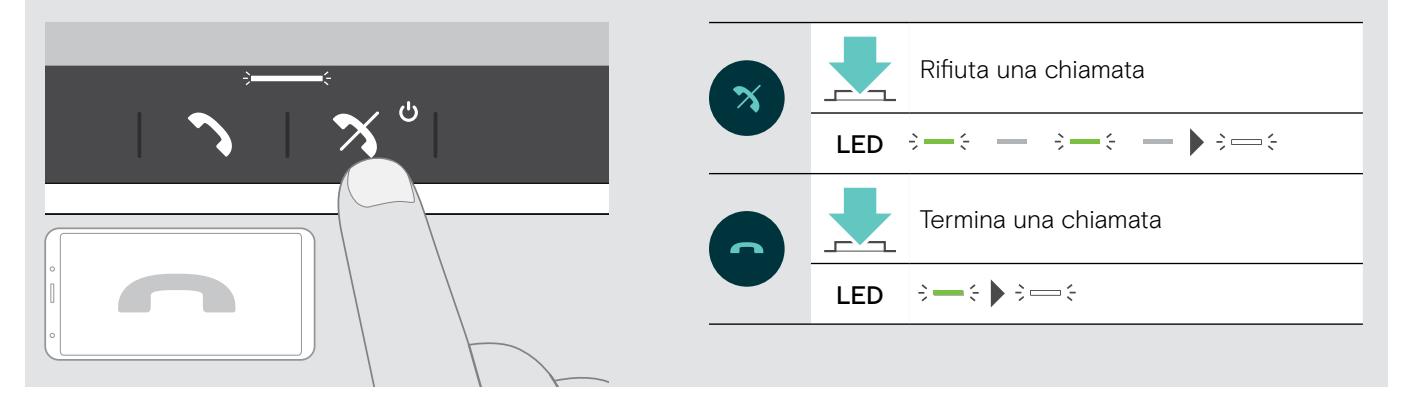

#### <span id="page-23-0"></span>Ricomposizione

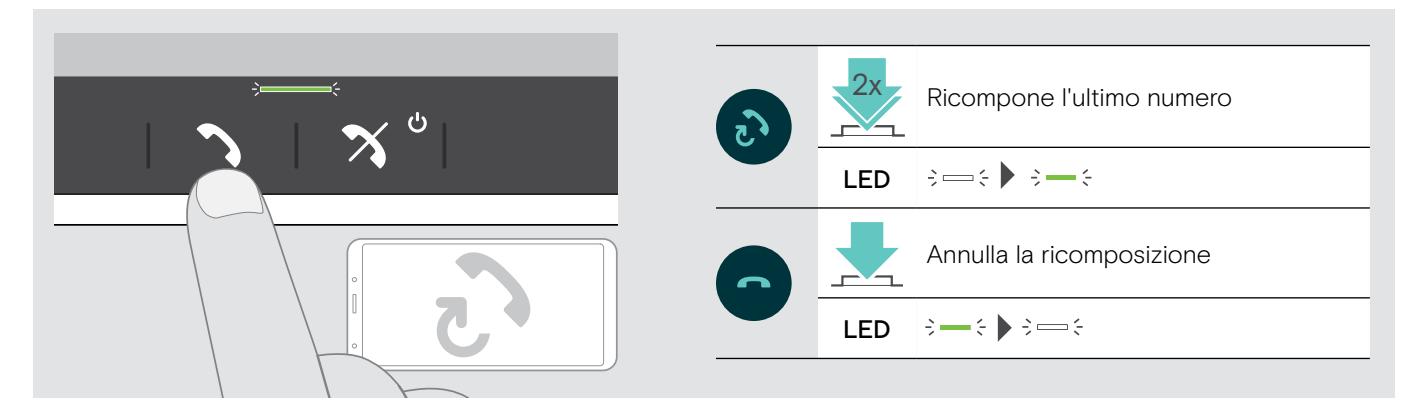

#### Utilizzo dell'assistente vocale

L'assistente vocale è supportato solo per i dispositivi connessi tramite Bluetooth. La funzionalità disponibile dipende dal dispositivo connesso. Per Microsoft Cortana: consultare la pagina [27](#page-27-2).

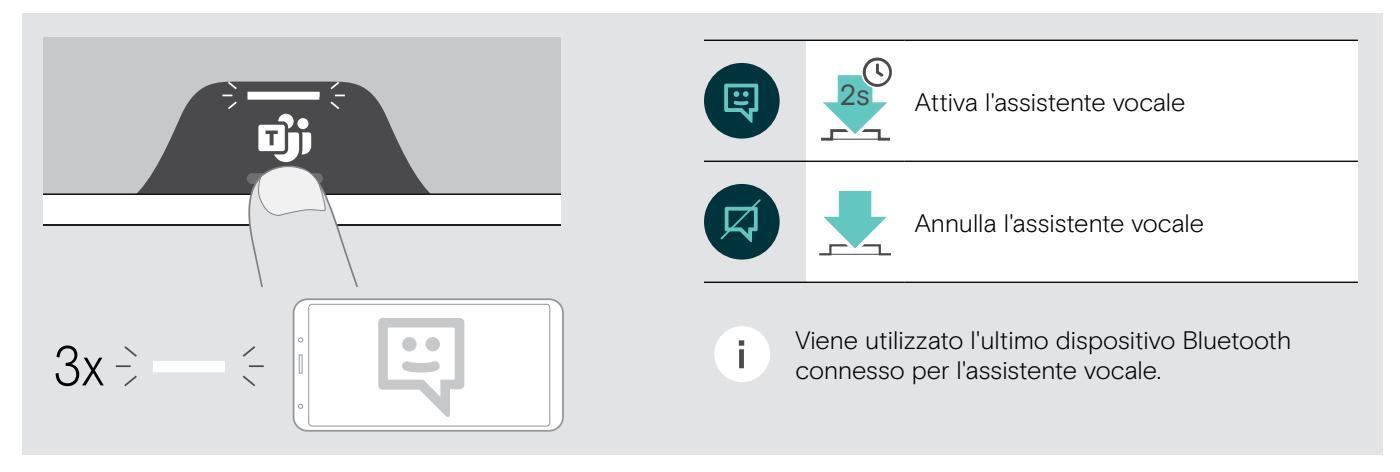

#### <span id="page-24-0"></span>Gestione di chiamate multiple

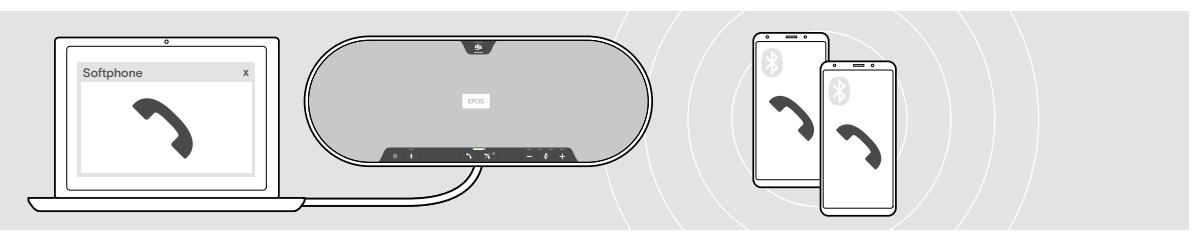

È possibile utilizzare il dispositivo viva voce con fino a tre dispositivi connessi, uno tramite USB e due tramite Bluetooth. È possibile gestire due chiamate contemporaneamente. Se si riceve una chiamata durante una chiamata attiva, viene riprodotto un segnale acustico di notifica.

#### Accettazione della seconda chiamata

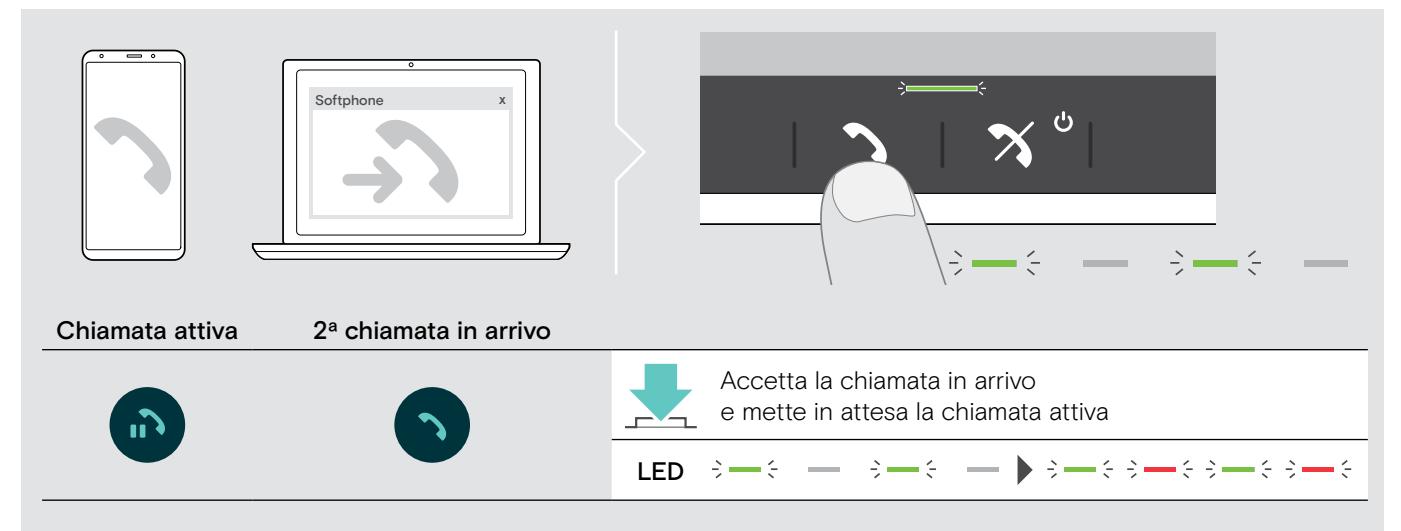

#### Rifiuto della seconda chiamata

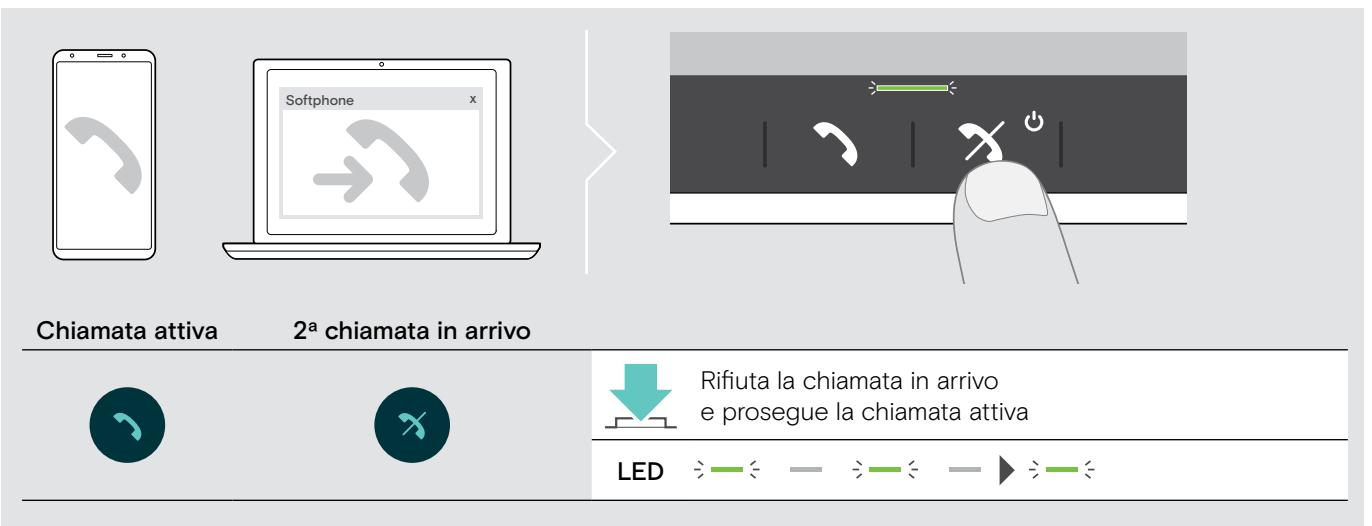

#### Passaggio da una chiamata all'altra

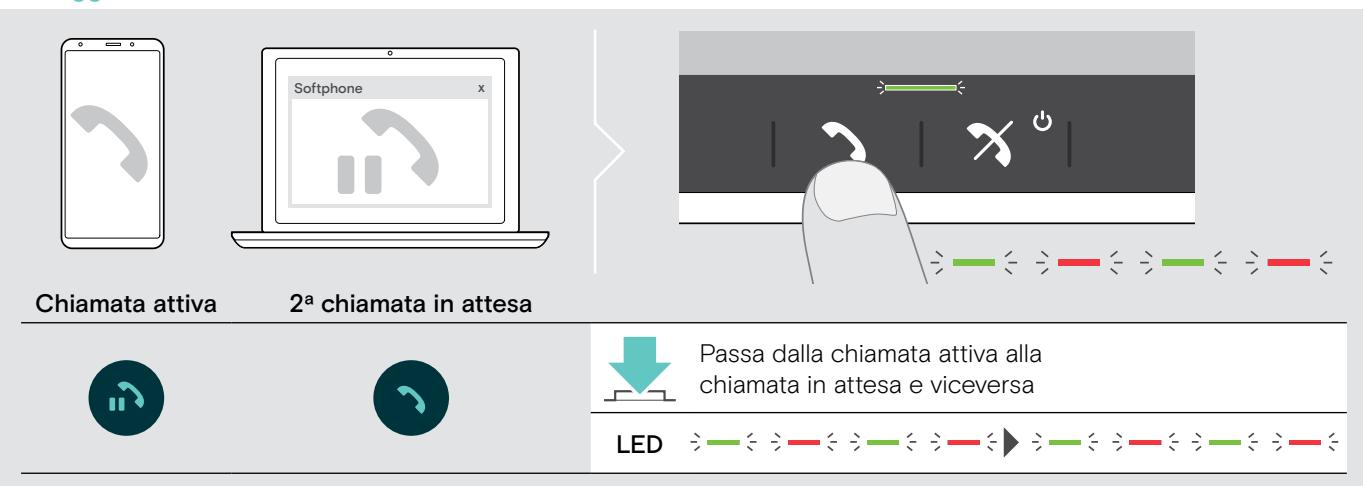

#### Conclusione di una chiamata

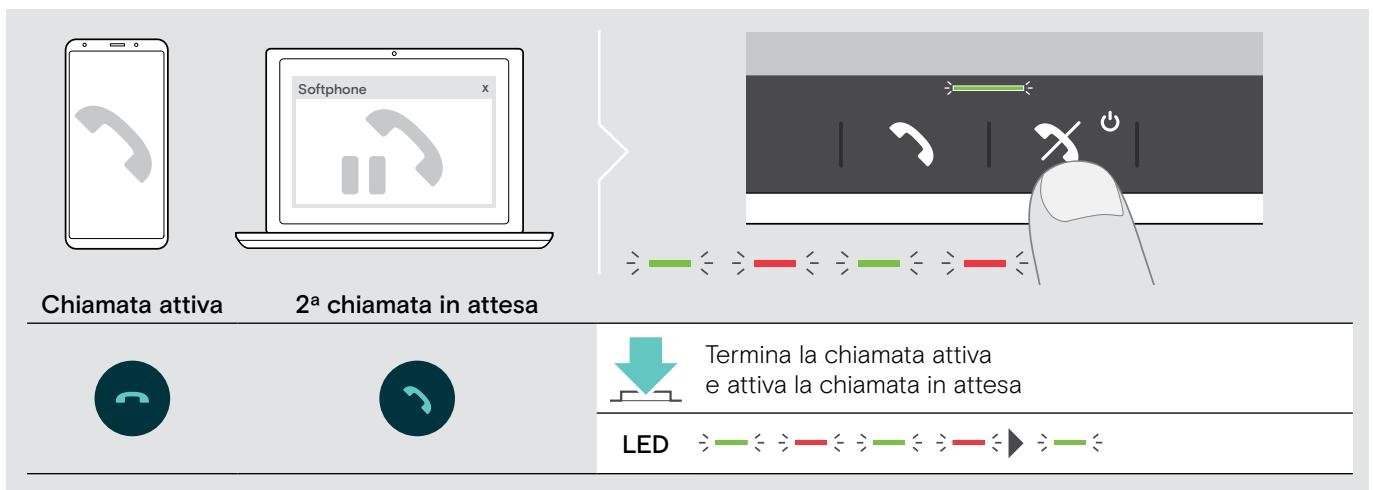

#### <span id="page-26-0"></span>Unione delle chiamate – Teleconferenza

È possibile unire due chiamate, una tramite USB e una tramite Bluetooth, in una chiamata in teleconferenza.

#### Unione/Separazione delle chiamate

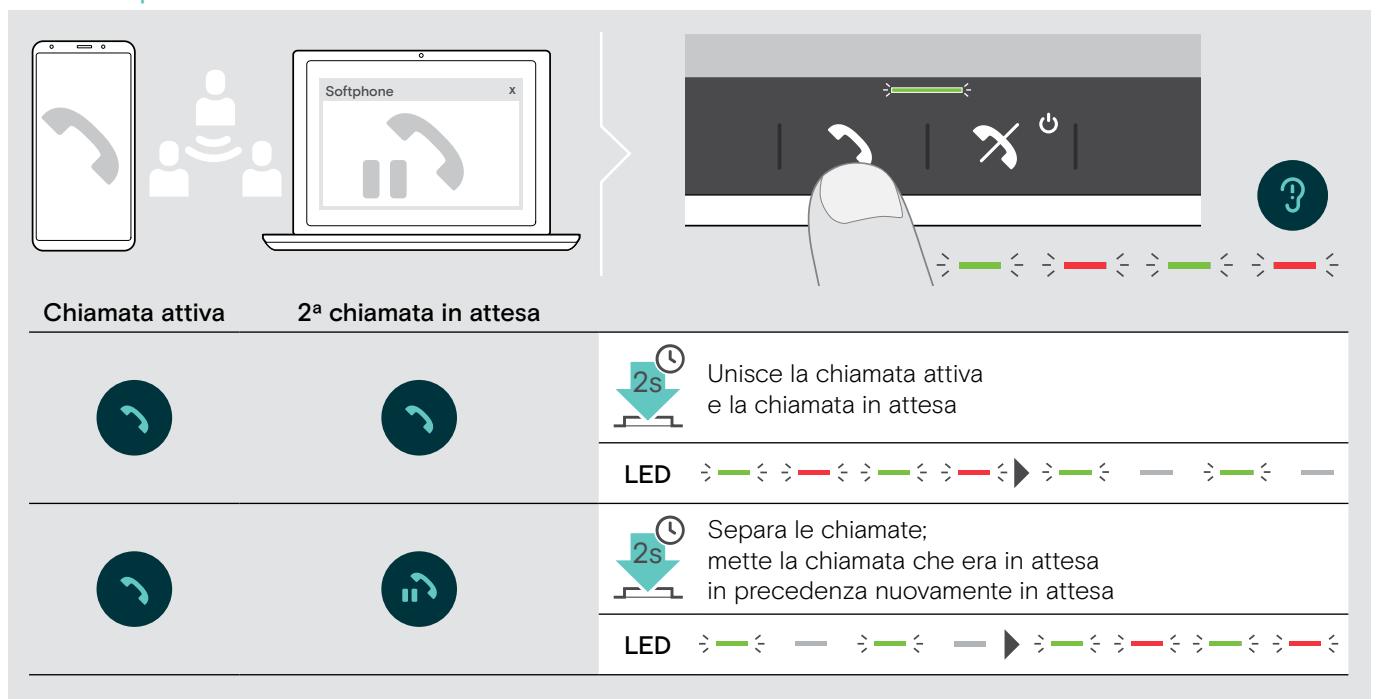

#### Conclusione delle chiamate unite

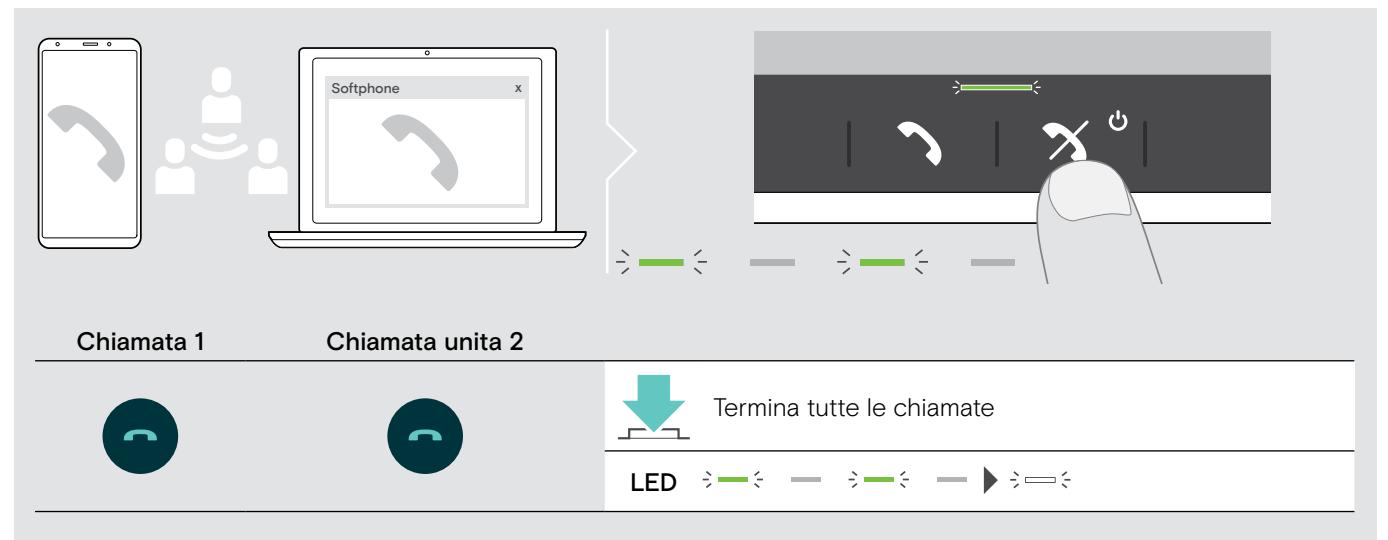

# <span id="page-27-0"></span>Utilizzo del dispositivo viva voce con Microsoft® Teams e Cortana

Una volta stabilito correttamente il collegamento al dispositivo USB o Bluetooth, il dispositivo viva voce tenta di collegarsi a Microsoft Teams. Il LED lampeggia in bianco finché il dispositivo viva voce e Microsoft Teams non sono collegati. Successivamente, il dispositivo viva voce mostra le notifiche di Microsoft Teams e Cortana è pronto all'uso.

#### <span id="page-27-1"></span>Lancio di Microsoft® Teams e controllo delle notifiche

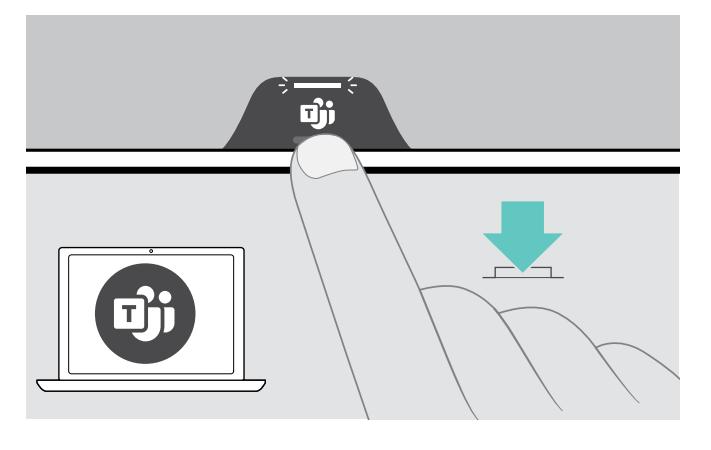

Se il LED non si accende in bianco:

> Premere il pulsante Microsoft Teams. Il LED lampeggia in bianco mentre si tenta di stabilire la connessione a Microsoft Teams.

 $3 \Rightarrow 3 \Rightarrow 5 \Rightarrow 6 \Rightarrow$ 

Viene aperto Microsoft Teams. Il LED si accende in bianco.

 $\geq$   $\geq$   $\geq$ 

Il LED lampeggia in bianco

per visualizzare

- un nuovo messaggio vocale
- una riunione in corso
- una chiamata persa

#### <span id="page-27-2"></span>Attivazione e utilizzo di Microsoft® Cortana

Il dispositivo viva voce consente di attivare e usare Cortana, l'assistente digitale personale di Microsoft che utilizza la tecnologia di comando vocale.

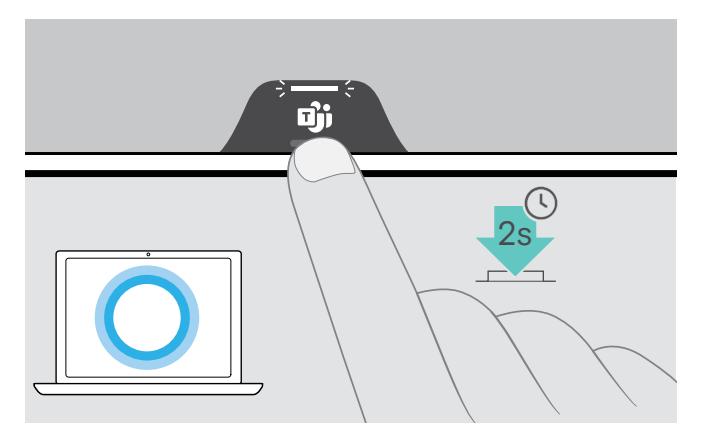

> Premere il pulsante Microsoft Teams. Il LED lampeggia rapidamente in bianco mentre Cortana viene attivato.  $\leftarrow \leftarrow \leftarrow \leftarrow \leftarrow \leftarrow \leftarrow \leftarrow$ 

:

Il LED si accende in bianco.<br> $\frac{3}{2}$ 

## <span id="page-28-0"></span>Informazioni utili

#### <span id="page-28-1"></span>Passaggio tra le modalità Bluetooth® personale e condivisa

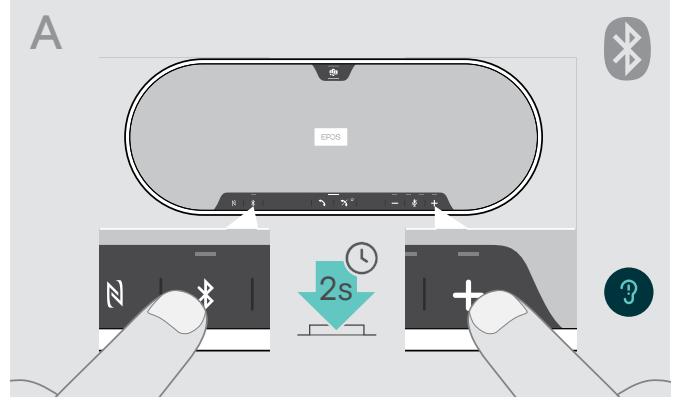

#### Attivazione della Modalità personale

Se il dispositivo viva voce viene utilizzato come dispositivo personale, questo cerca automaticamente di connettersi agli ultimi otto dispositivi associati.

In questa configurazione, utilizzare la Modalità personale.

> Premere il pulsante Bluetooth e poi il pulsante +. Viene presentato un annuncio vocale.

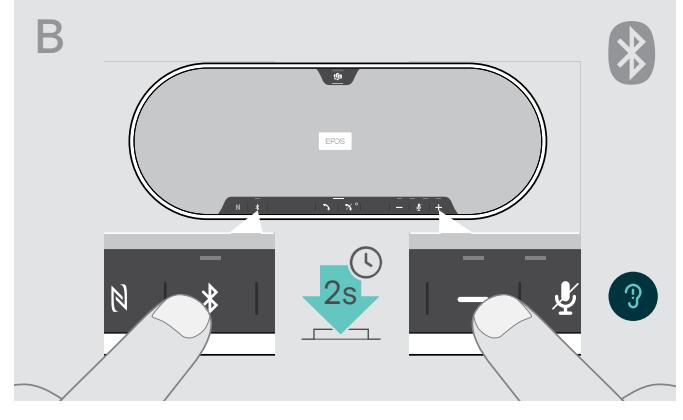

#### Attivazione della Modalità condivisa

Se il dispositivo viva voce viene utilizzato come dispositivo condiviso, è possibile che non si desideri effettuare la connessione ai dispositivi associati in precedenza.

In questa configurazione, utilizzare la Modalità condivisa (impostazione predefinita). In questa modalità, è necessario effettuare l'associazione ogni volta che si connette un dispositivo tramite Bluetooth.

> Premere il pulsante Bluetooth e poi il pulsante -. Viene presentato un annuncio vocale.

Dopo aver modificato la modalità, l'elenco delle associazioni viene cancellato ed è necessario effettuare nuovamente l'associazione dei dispositivi (consultare la pagina [16](#page-16-1)).

#### <span id="page-28-2"></span>Risveglio dallo standby

î.

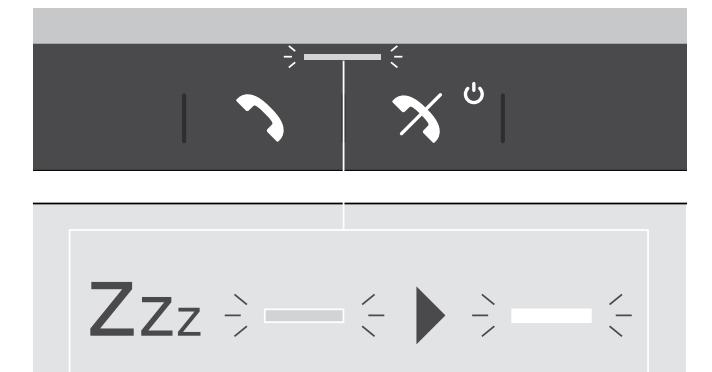

Il dispositivo viva voce entra automaticamente in modalità standby dopo un po' di tempo per risparmiare energia in base allo stato di connessione, all'attività, ecc.

Mentre è in standby, il LED di chiamata e di stato viene smorzato e tutti gli altri LED sono spenti.

> Premere un pulsante qualsiasi per terminare la modalità di standby.

i

#### <span id="page-29-0"></span>Ascolto della musica tramite il dispositivo viva voce – Riproduzione di contenuti mediali

È possibile ascoltare la riproduzione di contenuti mediali tramite il dispositivo USB o Bluetooth connesso.

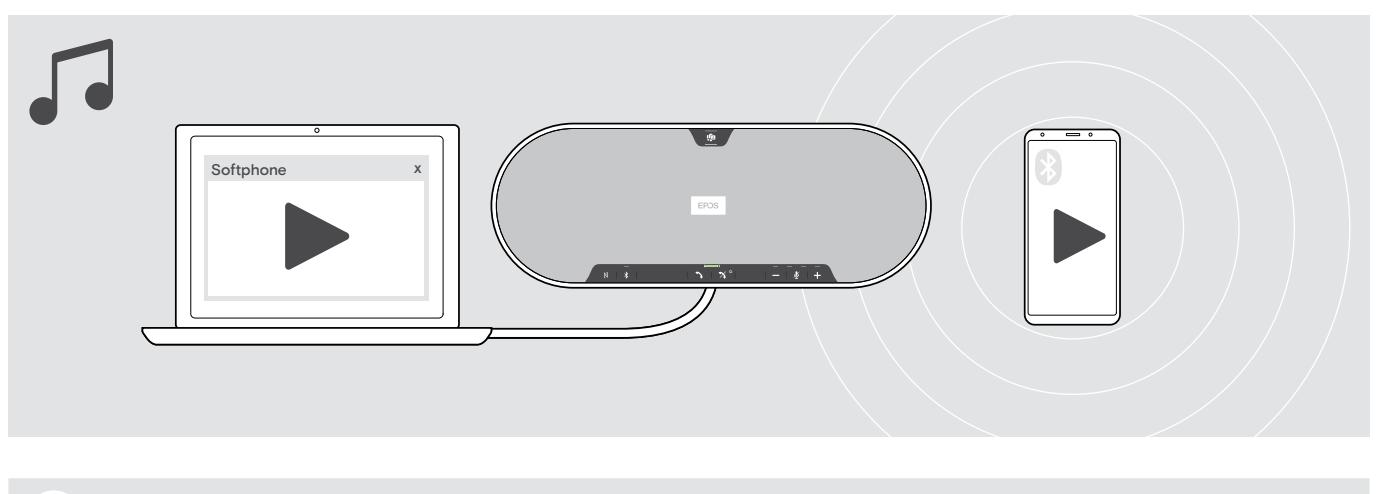

Se si riceve e accetta una chiamata, la riproduzione del contenuto viene messa in pausa e riavviata dopo la chiamata, se questa funzionalità è supportata dal dispositivo collegato.

#### <span id="page-29-1"></span>Abilitazione/disabilitazione degli annunci vocali

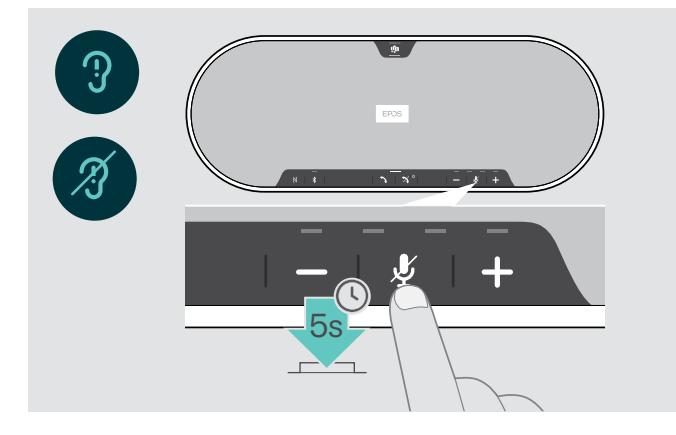

In modalità inattiva (nessuna chiamata attiva o musica in riproduzione):

> Tenere premuto il pulsante di disattivazione del microfono fino a quando il dispositivo viva voce non presenta un annuncio vocale che indica l'attivazione o la disattivazione degli annunci vocali.

Se gli annunci vocali vengono disattivati, si avvertirà invece una segnalazione acustica.

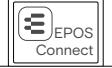

È inoltre possibile modificare questa impostazione tramite EPOS Connect.

#### <span id="page-30-0"></span>Uso di un lucchetto Kensington®

Il dispositivo viva voce può essere fissato ad es. su un tavolo di una sala riunioni con un lucchetto Kensington opzionale. È possibile collegare il lucchetto Kensington sia internamente A che esternamente B al prodotto.

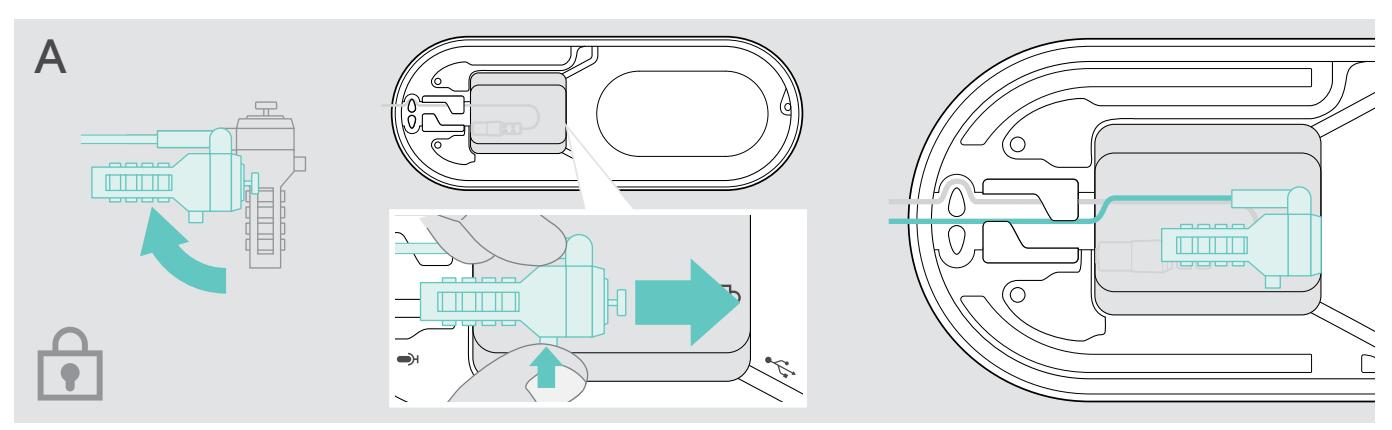

Lo slot per il lucchetto Kensington all'interno del dispositivo viva voce è ottimizzato per lucchetti a combinazione con interfaccia a T e cavo con Ø inferiore a 5 mm.

- > Montare il cavo vedere le istruzioni del lucchetto Kensington.
- > Ruotare il lucchetto e inserirlo nello slot Kensington.
- > Mettere il cavo nell'apposito canale per fissarlo.

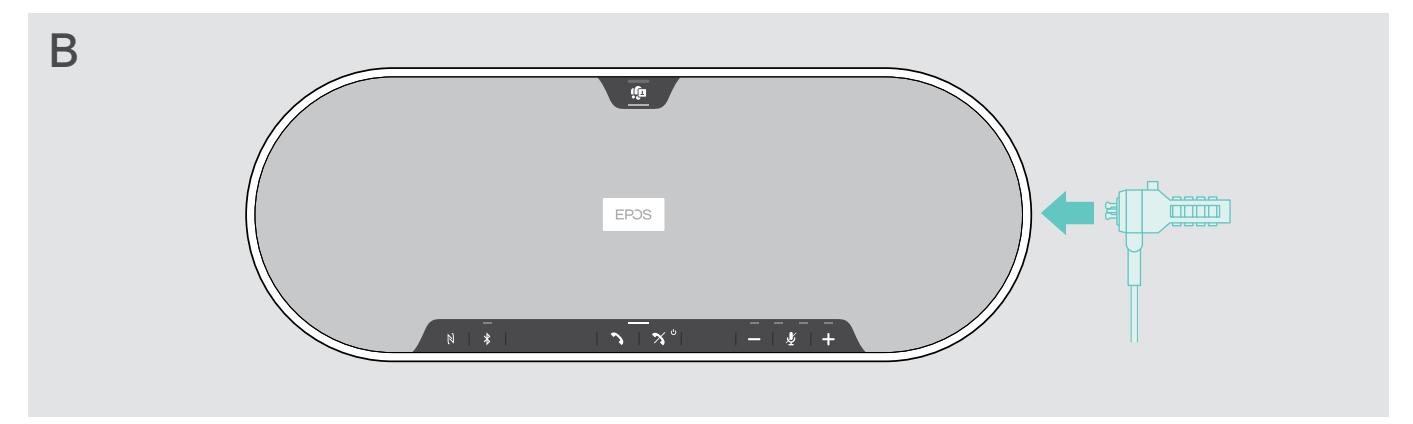

Lo slot Kensington esterno al prodotto supporta la maggioranza dei lucchetti Kensington.

- > Montare il cavo vedere le istruzioni del lucchetto Kensington.
- > Inserire il lucchetto nello slot Kensington.

#### <span id="page-31-1"></span><span id="page-31-0"></span>Portata di trasmissione Bluetooth®

La chiamata e la riproduzione di contenuti mediali è possibile solo nella portata di trasmissione Bluetooth dei dispositivi. La portata di trasmissione dipende soprattutto da condizioni ambientali quali possono essere lo spessore delle pareti, la composizione di una parete ecc. Con una linea visiva libera, la portata di trasmissione della maggior parte dei telefoni mobili e dei dispositivi Bluetooth arriva fino a 25 metri.

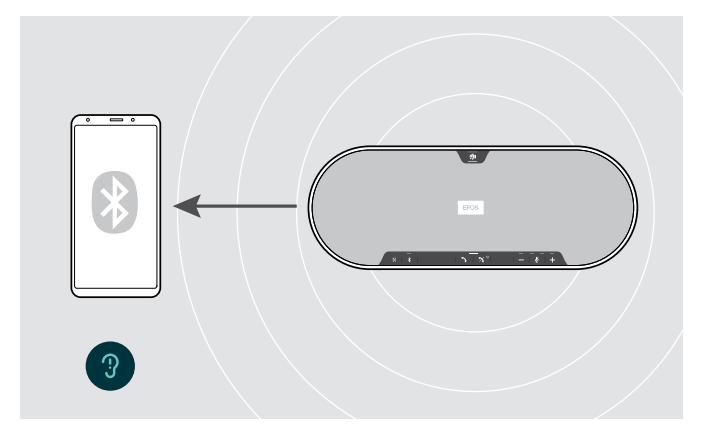

Se si esce dalla portata di trasmissione Bluetooth, la qualità audio peggiorerà gradualmente fino a quando i dispositivi connessi non verranno disconnessi.

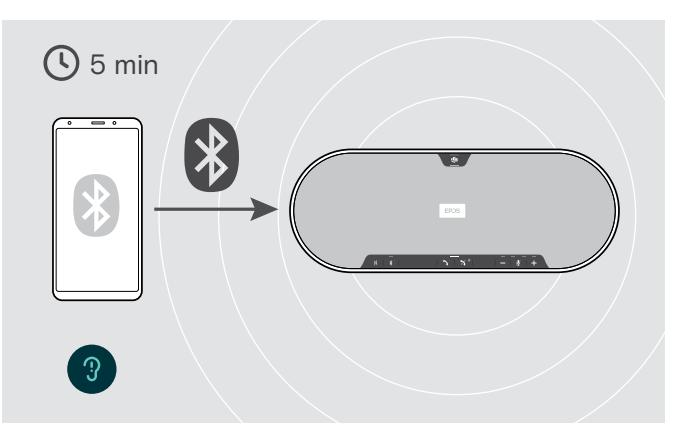

Se si rientra nella portata di trasmissione Bluetooth in un breve periodo di tempo, il dispositivo viva voce proverà a ripristinare la connessione o le connessioni (solo in modalità personale).

Se si trascorre un periodo di tempo più lungo al di fuori della portata di trasmissione Bluetooth:

> Premere il pulsante Bluetooth per effettuare la connessione manuale.

#### Stoccaggio del dongle e del microfono di espansione

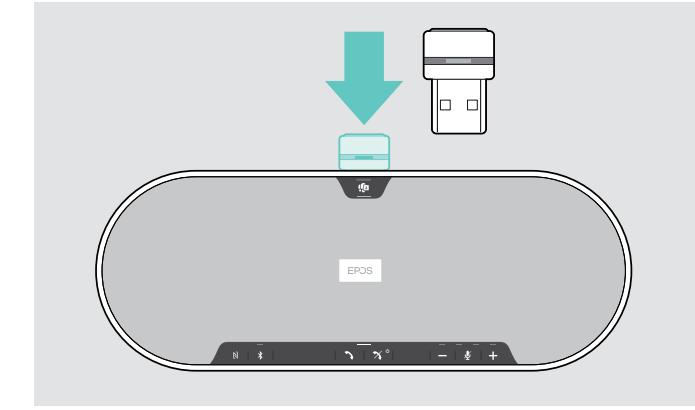

> Posizionare il dongle nell'apposito scomparto. > Scollegare la spina dal dispositivo viva voce.

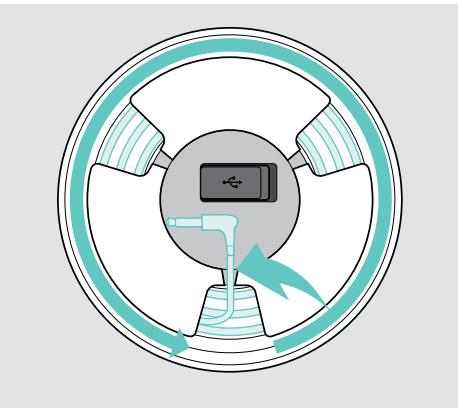

- 
- > Scollegare il cavo dai supporti, avvolgerlo e fissarlo nel supporto.

# <span id="page-32-1"></span><span id="page-32-0"></span>Manutenzione e aggiornamento dei prodotti

#### Pulizia del prodotto

#### **ATTENZIONE**

#### I liquidi possono causare danni ai componenti elettronici del prodotto!

L'infiltrazione dei liquidi nell'involucro del dispositivo può causare un cortocircuito e danneggiare i componenti elettronici.

- > Tenere i liquidi a debita distanza dal prodotto.
- > Non utilizzare solventi o detergenti.
- > Non pulire la copertura superiore del prodotto con l'aspirapolvere.

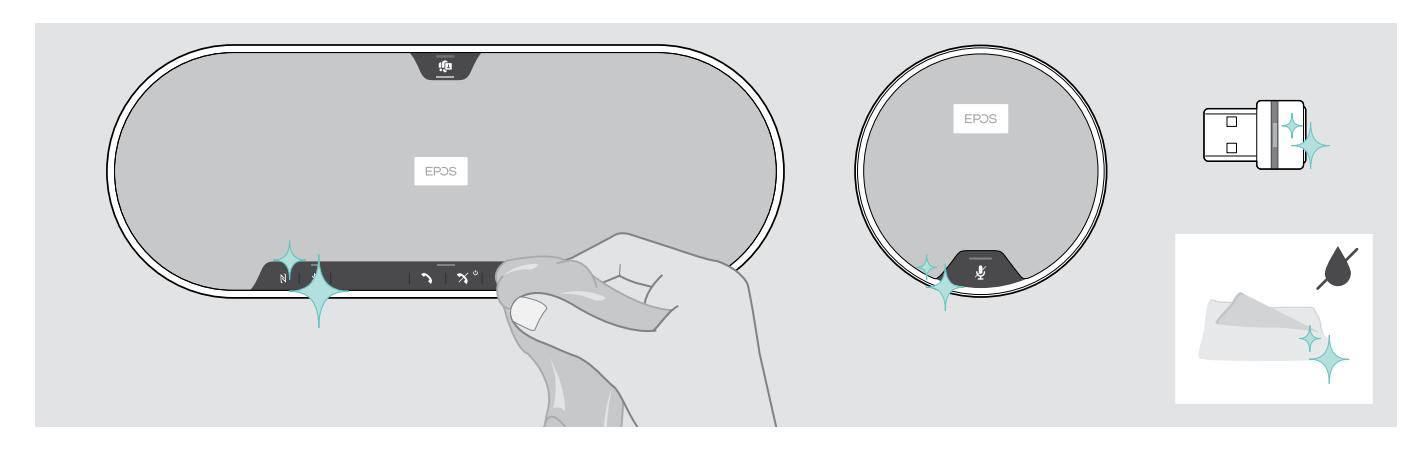

- > Prima della pulizia, scollegare il dispositivo viva voce dalla corrente di rete.
- > Utilizzare solo un panno asciutto per pulire il prodotto.
- > Pulire il tessuto con un levapelucchi.

#### <span id="page-33-0"></span>Aggiornamento del firmware del prodotto

È possibile aggiornare il firmware del dispositivo viva voce, del microfono di espansione e del dongle usando il software gratuito EPOS Connect.

- > Scaricare il software dall'indirizzo eposaudio.com/connect.
- > Installare il software. Per installare il software, occorre avere i diritti di amministratore sul proprio computer. Se necessario, contattare il proprio reparto IT.

#### Aggiornamento del firmware del dispositivo viva voce

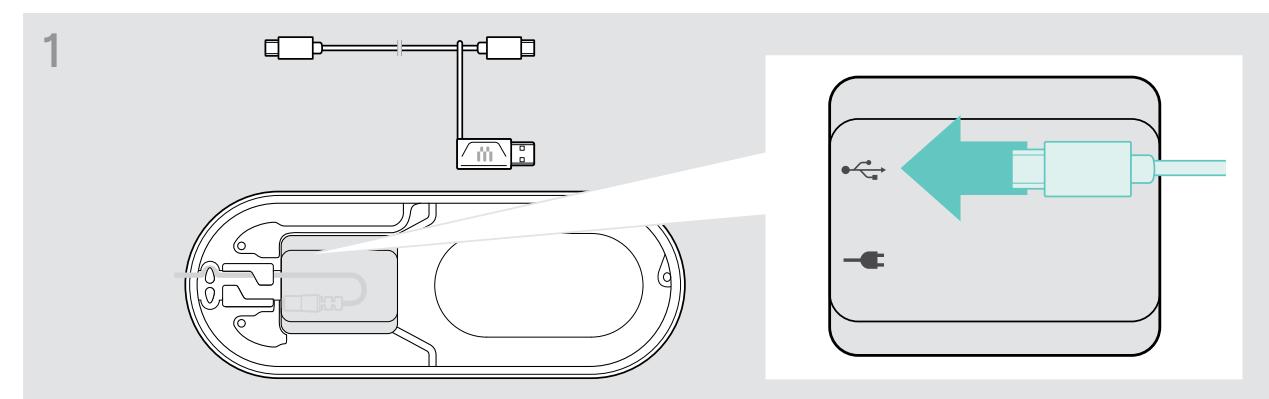

> Collegare il connettore USB alla presa USB in basso.

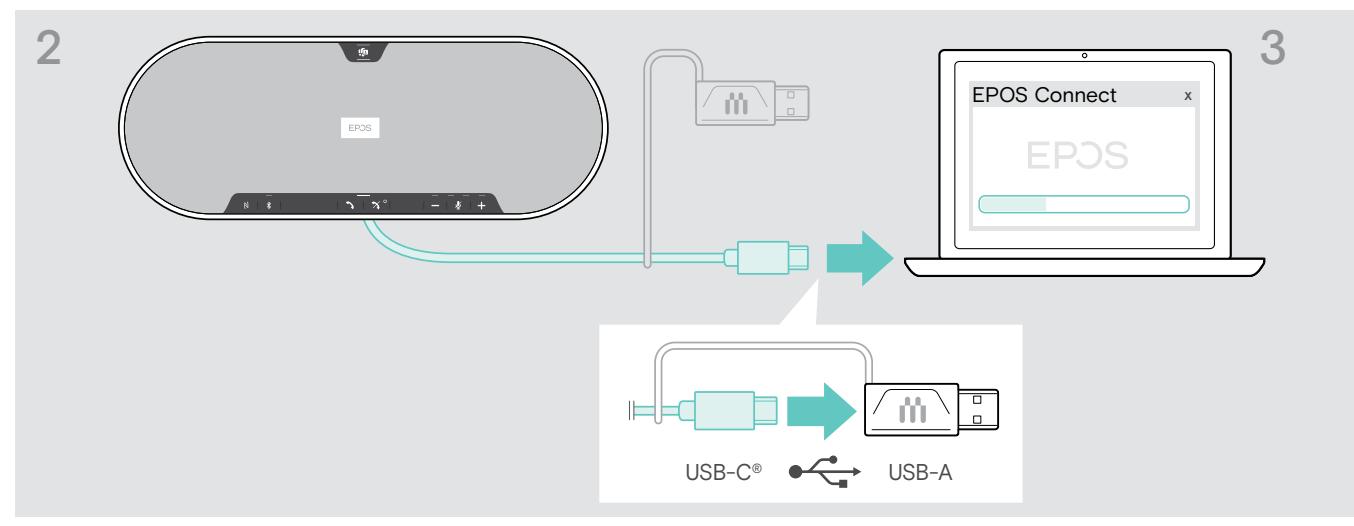

- > Collegare il connettore USB direttamente alla porta USB-C o a una porta USB-A tramite l'adattatore in dotazione.
- > Avviare EPOS Connect. EPOS Connect verificherà se il firmware installato è la versione più recente disponibile sul server EPOS. Se necessario, eseguire l'aggiornamento alla versione più recente.

#### Aggiornamento del firmware del dongle Bluetooth BTD 800 USB

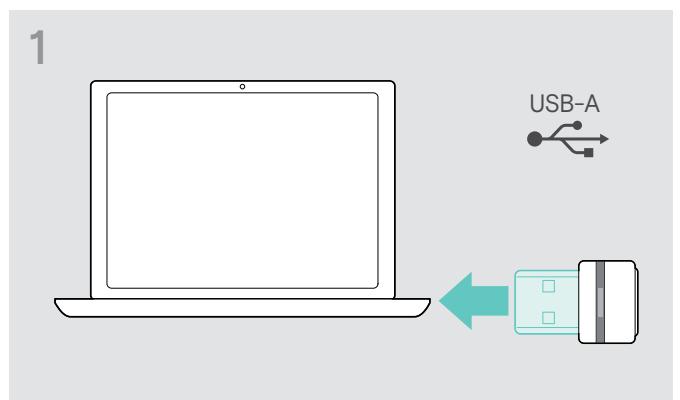

> Inserire il dongle Bluetooth nella porta USB del computer.

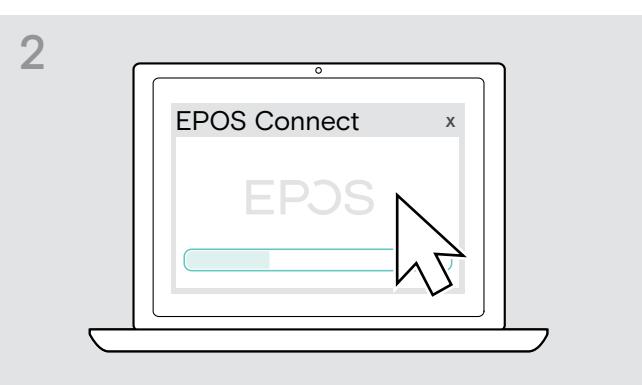

#### > Avviare EPOS Connect.

EPOS Connect verificherà se il firmware installato è la versione più recente disponibile sul server EPOS. Se necessario, eseguire l'aggiornamento alla versione più recente.

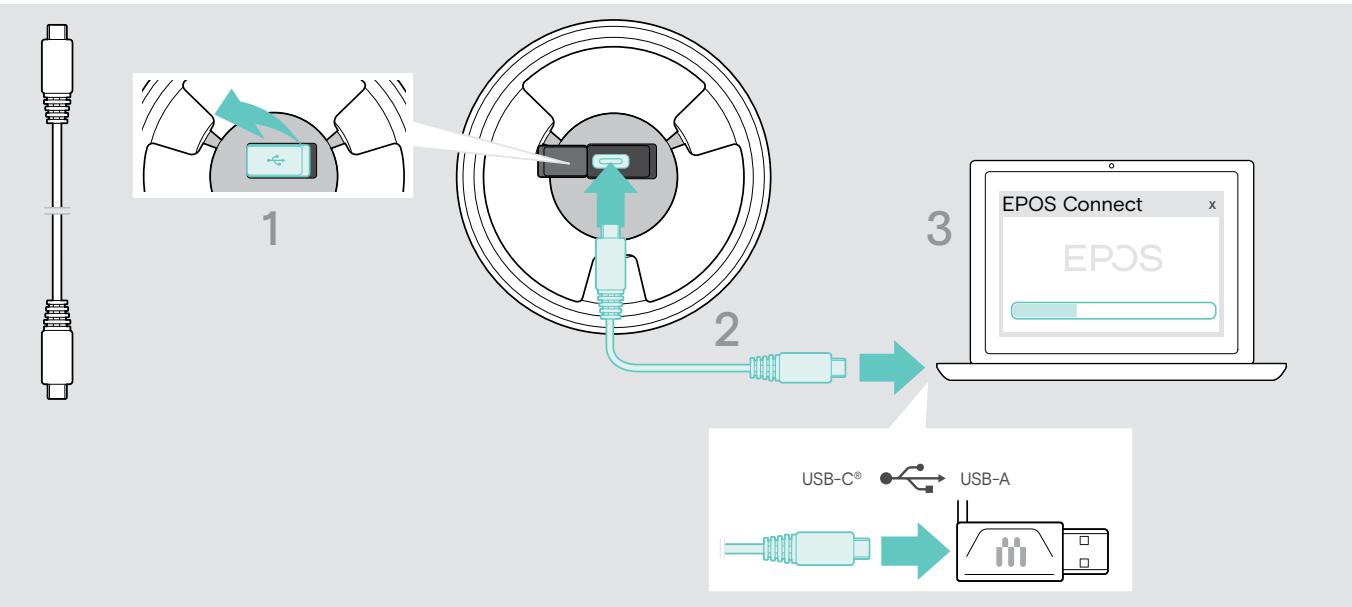

#### Aggiornamento del firmware del microfono di espansione

- > Aprire la copertura in basso.
- > Collegare il connettore USB alla presa USB.
- > Collegare il connettore USB direttamente alla porta USB-C o a una porta USB-A tramite l'adattatore.

#### > Avviare EPOS Connect.

EPOS Connect verificherà se il firmware installato è la versione più recente disponibile sul server EPOS. Se necessario, eseguire l'aggiornamento alla versione più recente.

# <span id="page-35-0"></span>Se si verifica un problema...

#### FAQ

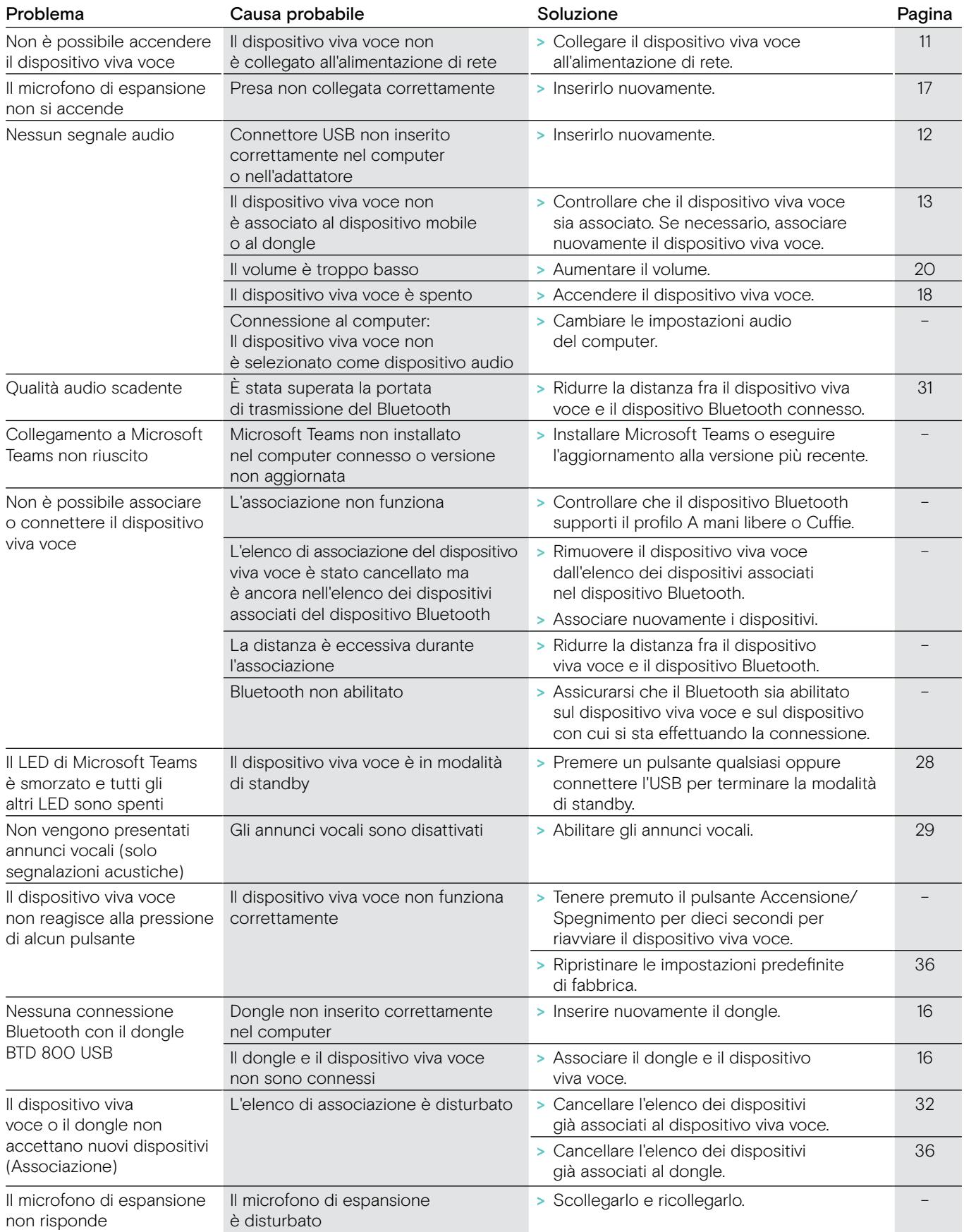

In caso di problemi non elencati nella tabella o se il problema non è risolto dalle soluzioni proposte, rivolgersi al partner EPOS locale per ricevere assistenza. Per informazioni sui partner EPOS di zona, consultare il sito eposaudio.com

#### <span id="page-36-0"></span>Cancellazione dell'elenco di associazione

#### Cancellazione dell'elenco di associazione del dispositivo viva voce

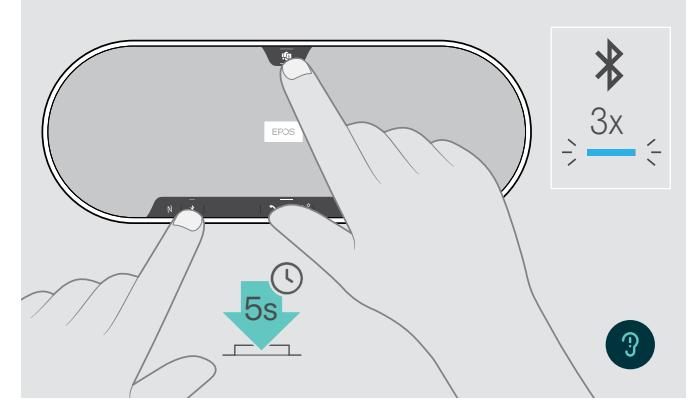

<span id="page-36-2"></span>Cancellazione dell'elenco di associazione del dongle

<span id="page-36-1"></span>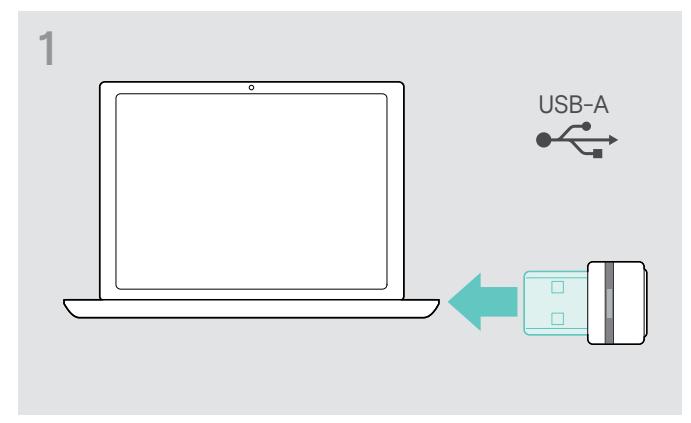

> Inserire il dongle nella porta USB del computer. > Tenere premuto il pulsante fino a quando il LED

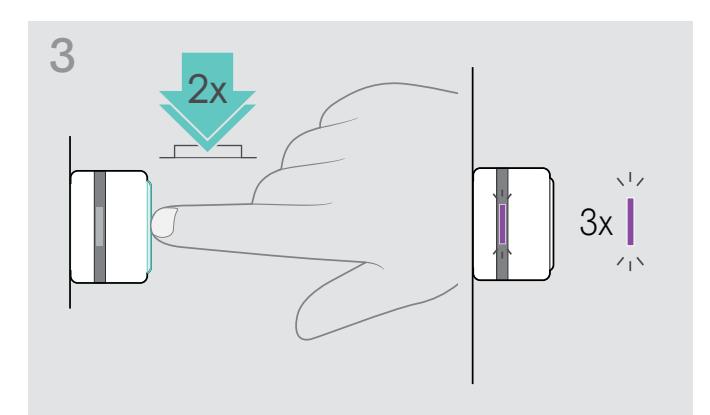

> Tenere premuto il pulsante Microsoft Teams fino a quando non si sente un annuncio vocale. Il LED lampeggia in blu tre volte per indicare che l'elenco di associazione è stato cancellato.

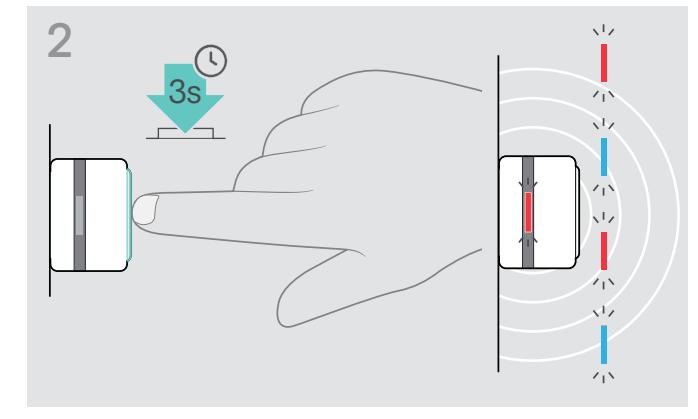

- non lampeggia in blu e rosso.
- > Sfiorare due volte il pulsante. Il LED lampeggia in viola tre volte per indicare che l'elenco di associazione è stato cancellato.

Il dongle entra automaticamente in modalità di associazione.

#### <span id="page-37-0"></span>Ripristino delle impostazioni predefinite

#### Ripristino delle impostazioni predefinite di fabbrica del dispositivo viva voce

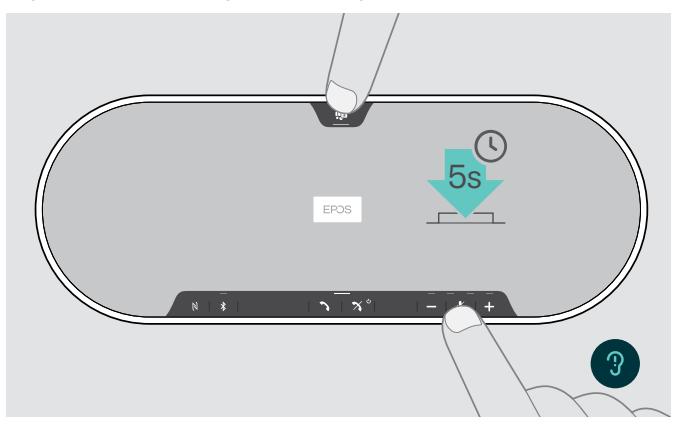

> Tenere premuto il pulsante di disattivazione del microfono e il pulsante Microsoft Teams fino a quando il dispositivo non si riavvia. Tutte le impostazioni e l'elenco di associazione vengono cancellati.

Se viene presentato l'annuncio vocale "Non disponibile", il reset delle impostazioni di fabbrica è disabilitato in EPOS Connect:

> Attivare Reset delle impostazioni di fabbrica in EPOS Connect oppure contattare il reparto IT.

# <span id="page-38-0"></span>Specifiche

#### Dispositivo viva voce EXPAND 80T

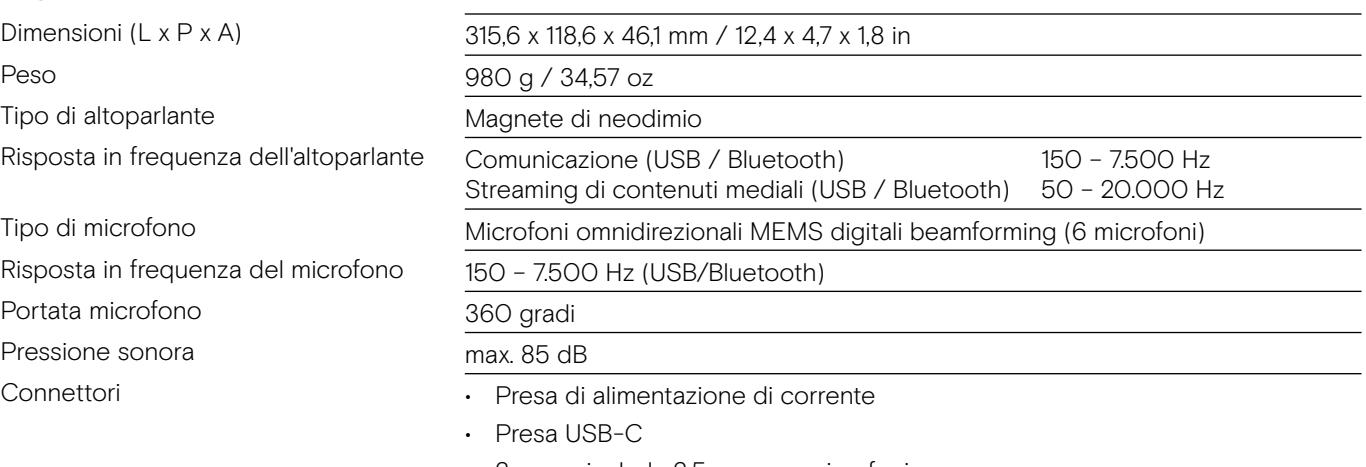

- 2 prese jack da 2,5 mm per microfoni
- 2 slot per lucchetto Kensington

#### Alimentatore

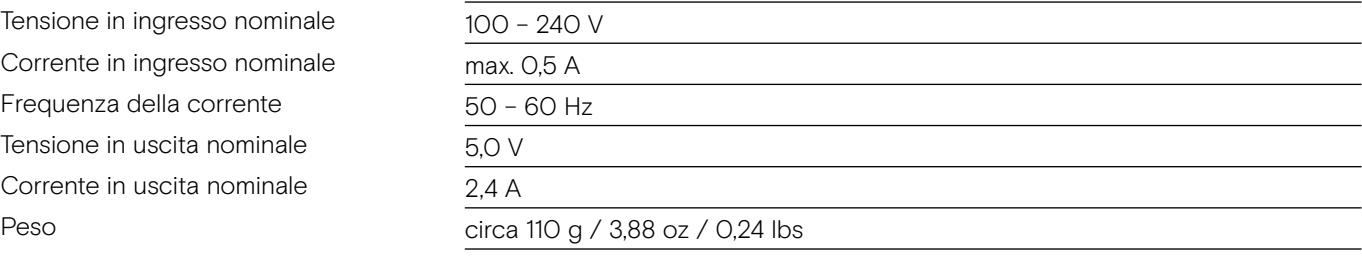

#### Dongle Bluetooth BTD 800 USB

Dimensioni (LxAxP)  $\frac{2}{2}$ <br>Peso  $\frac{2}{3}$ 

#### Bluetooth

Raggio di copertura Frequenza di trasmissione

Potenza in uscita

Sensibilità tipica anno 1899 dBm

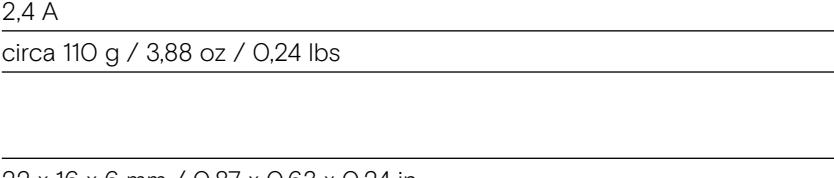

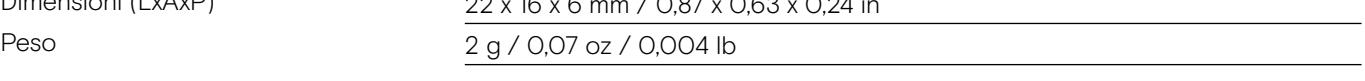

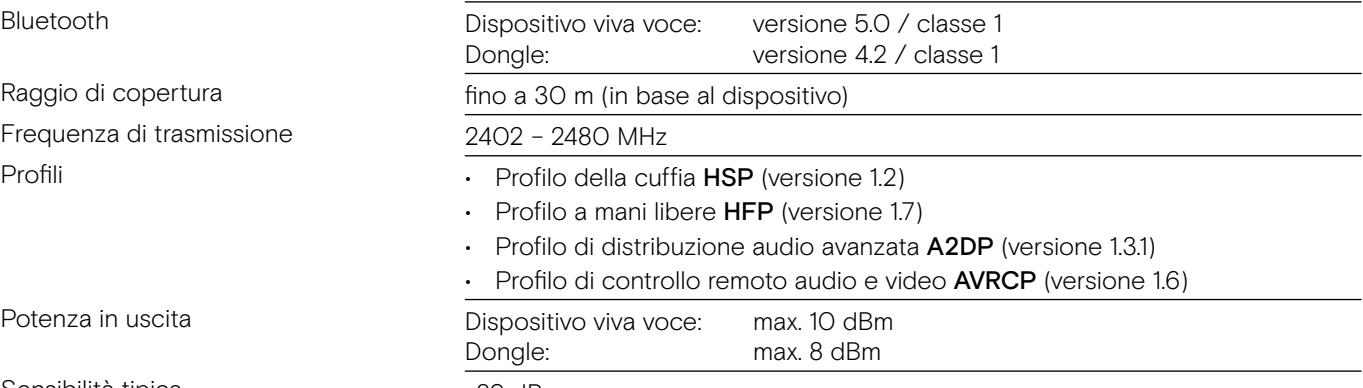

#### Microfono di espansione EXPAND 80 Mic

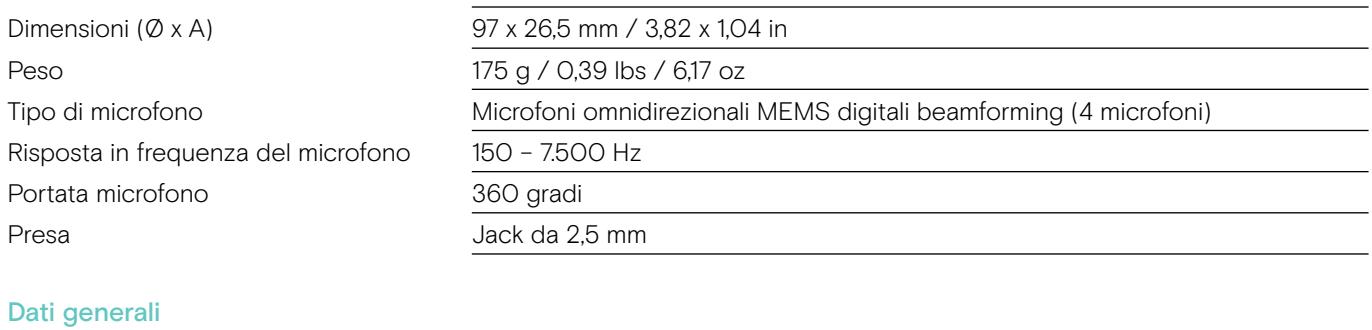

Intervallo di temperatura

Umidità relativa

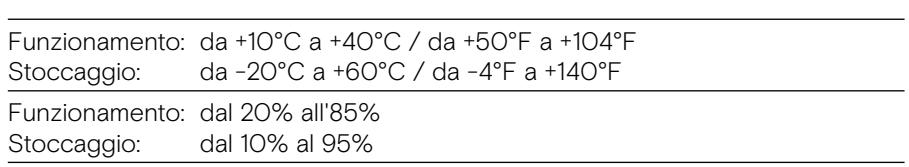

#### Marchi commerciali

I marchi testuali e i loghi Bluetooth® sono marchi di fabbrica registrati di Bluetooth SIG, Inc. e sono utilizzati da DSEA A/S con licenza.

N-Mark è un marchio di fabbrica o un marchio di fabbrica registrato di NFC Forum, Inc. negli USA e in altri paesi.

USB Type-C® e USB-C® sono marchi di fabbrica di USB Implementers Forum.

Kensington è un marchio di fabbrica registrato di ACCO Brands. Kensington The Professionals' Choice è un marchio registrato di ACCO Brands. Tutti gli altri marchi di fabbrica registrati e non registrati sono di proprietà dei rispettivi proprietari.

# **EPOS**

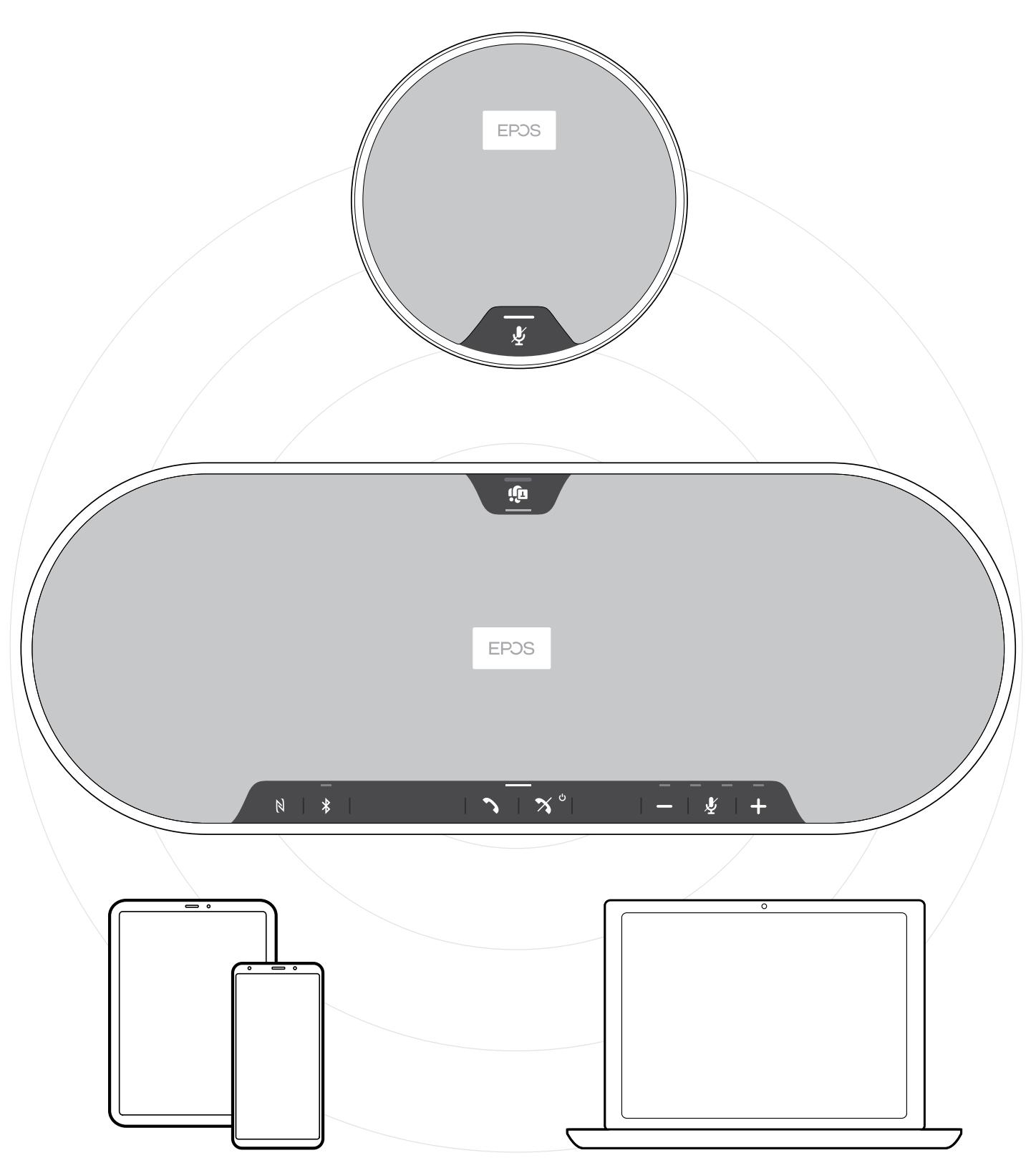

### DSEA A/S

Kongebakken 9, DK-2765 Smørum, Denmark eposaudio.com